# **CÔNG TY CỔ PHẦN TIN HỌC VIỄN THÔNG PETROLIMEX**

# DỰ ÁN CUNG CẤP VÀ TRIỂN KHAI PHẦN MỀM QUẢN TRỊ NGUỒN LỰC DOANH NGHIỆP TỔNG CÔNG TY DỊCH VỤ XĂNG DẦU PETROLIMEX **TÀI LIỆU HƯỚNG DẪN SỬ DỤNG PHÂN HỆ BÁN HÀNG**

### **PTC-ERP**

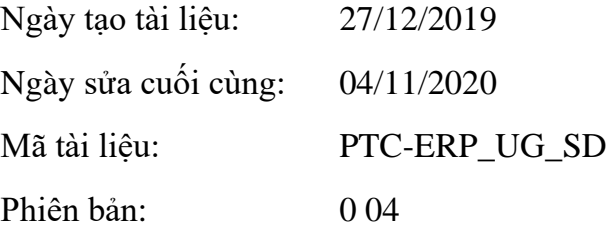

# BẢN GHI NHẬN THAY ĐỔI

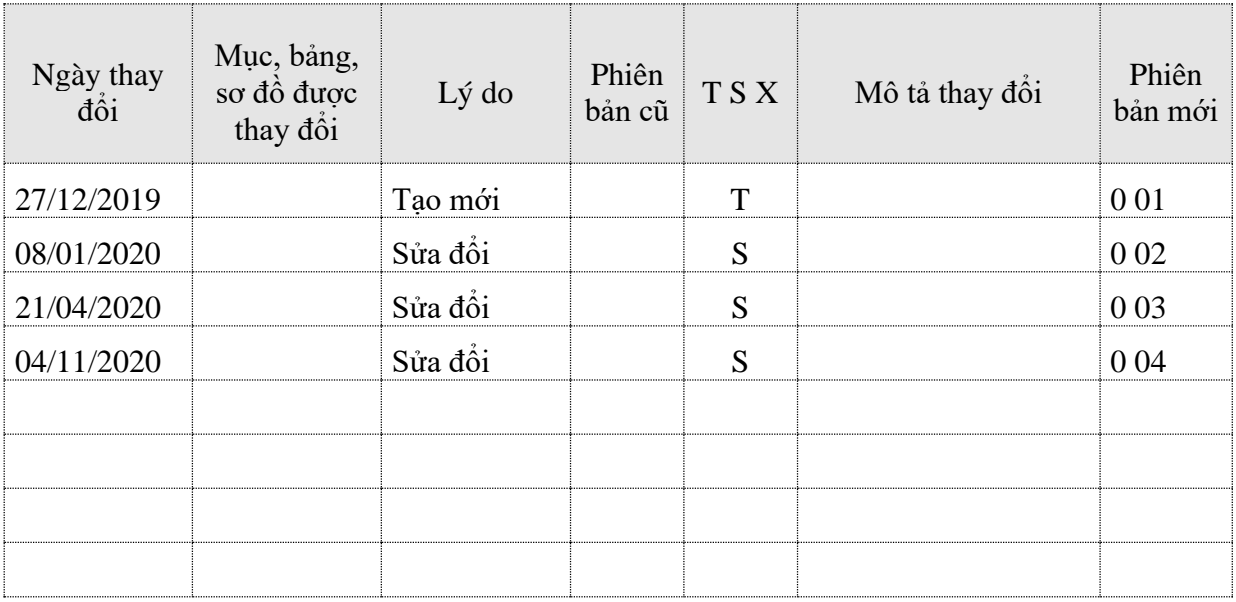

 $\rm T-Th\^em$ mới  $\rm S-S\^a$ đổi  $\rm X-X$ oá

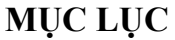

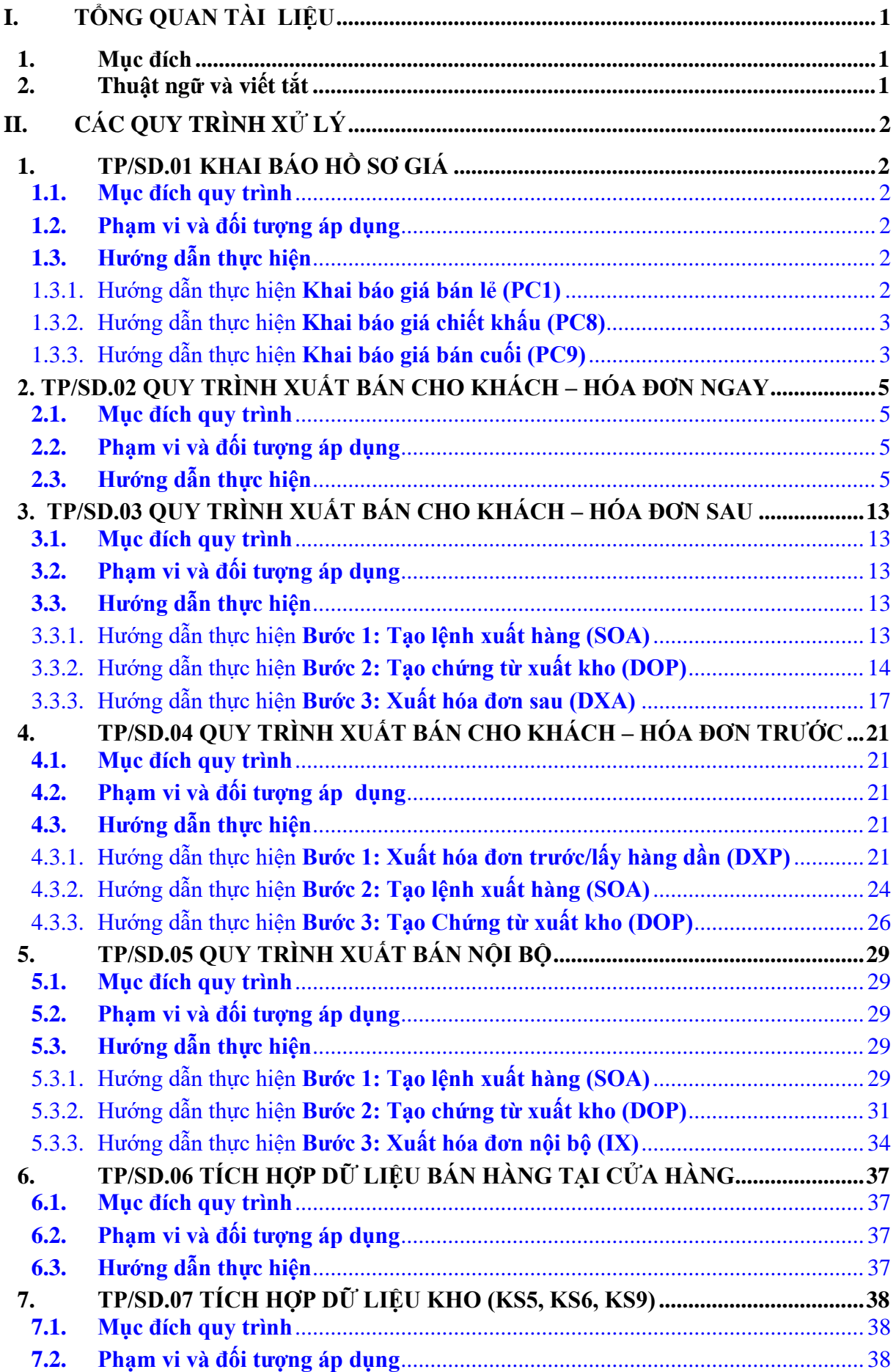

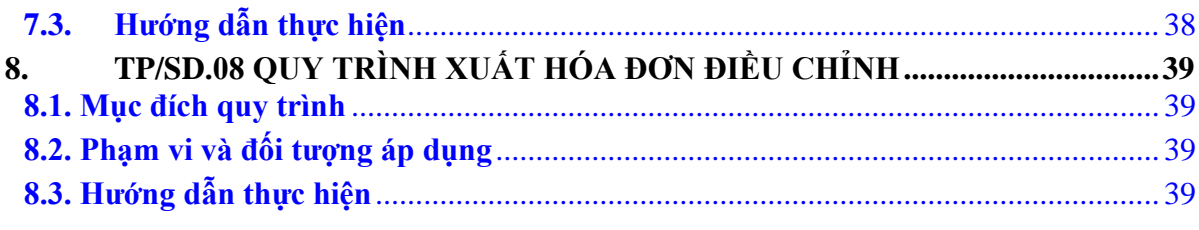

### <span id="page-4-0"></span>**I. TỔNG QUAN TÀI LIỆU**

### <span id="page-4-1"></span>**1. Mục đích**

Tài liệu hướng dẫn sử dụng phân hệ mua hàng hướng dẫn chi tiết quy trình nghiệp vụ, các bước thực hiện và thao tác nhập liệu trên phần mềm.

### <span id="page-4-2"></span>**2. Thuật ngữ và viết tắt**

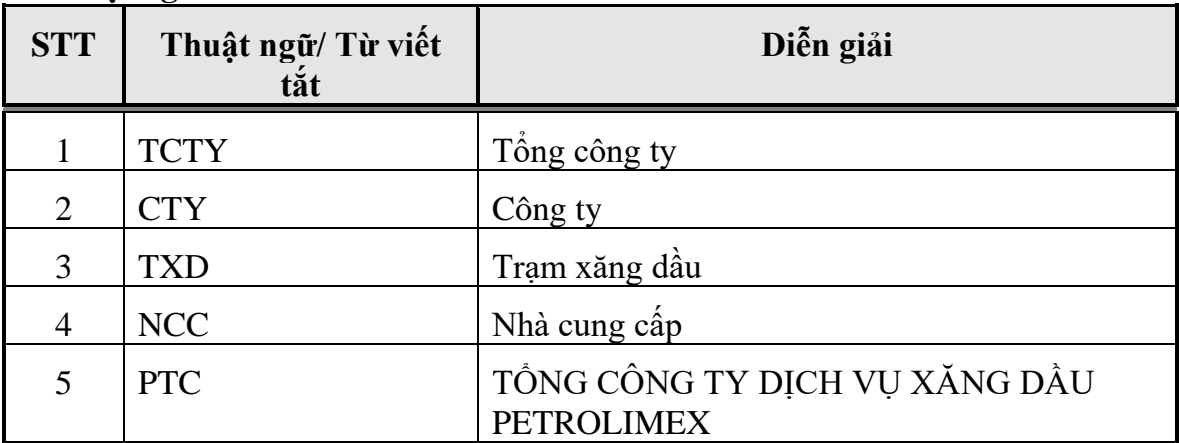

### <span id="page-5-0"></span>**II. CÁC QUY TRÌNH XỬ LÝ**

### <span id="page-5-1"></span>**1. TP/SD.01 KHAI BÁO HỒ SƠ GIÁ**

### <span id="page-5-2"></span>*1.1. Mục đích quy trình*

- Quy trình mô tả nghiệp vụ thiết lập giá bán, thuế, phí, …vào hệ thống để phục vụ cho việc xác định giá tự động khi lập các giao dịch bán hàng.
- Dùng để đối chiếu giá bán với hóa đơn xuất cho khách hàng
- In báo giá gửi khách hàng

### <span id="page-5-3"></span>*1.2. Phạm vi và đối tượng áp dụng*

- Quy trình được sử dụng để VPCTy khai báo giá
- Phạm vi khai báo giá: Khai báo chi tiết theo khách

### <span id="page-5-4"></span>*1.3. Hướng dẫn thực hiện*

### <span id="page-5-5"></span>1.3.1. Hướng dẫn thực hiện **Khai báo giá bán lẻ (PC1)**

Đường dẫn: **Logistics** → **Khai báo giá** → **Khai báo giá bán lẻ (PC1)** Tcode: **PC1**

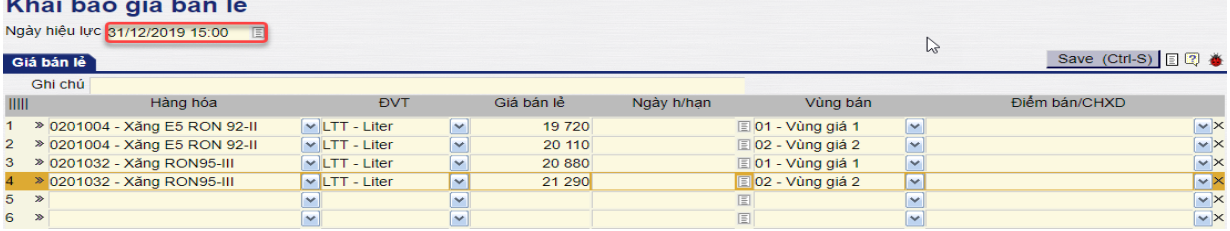

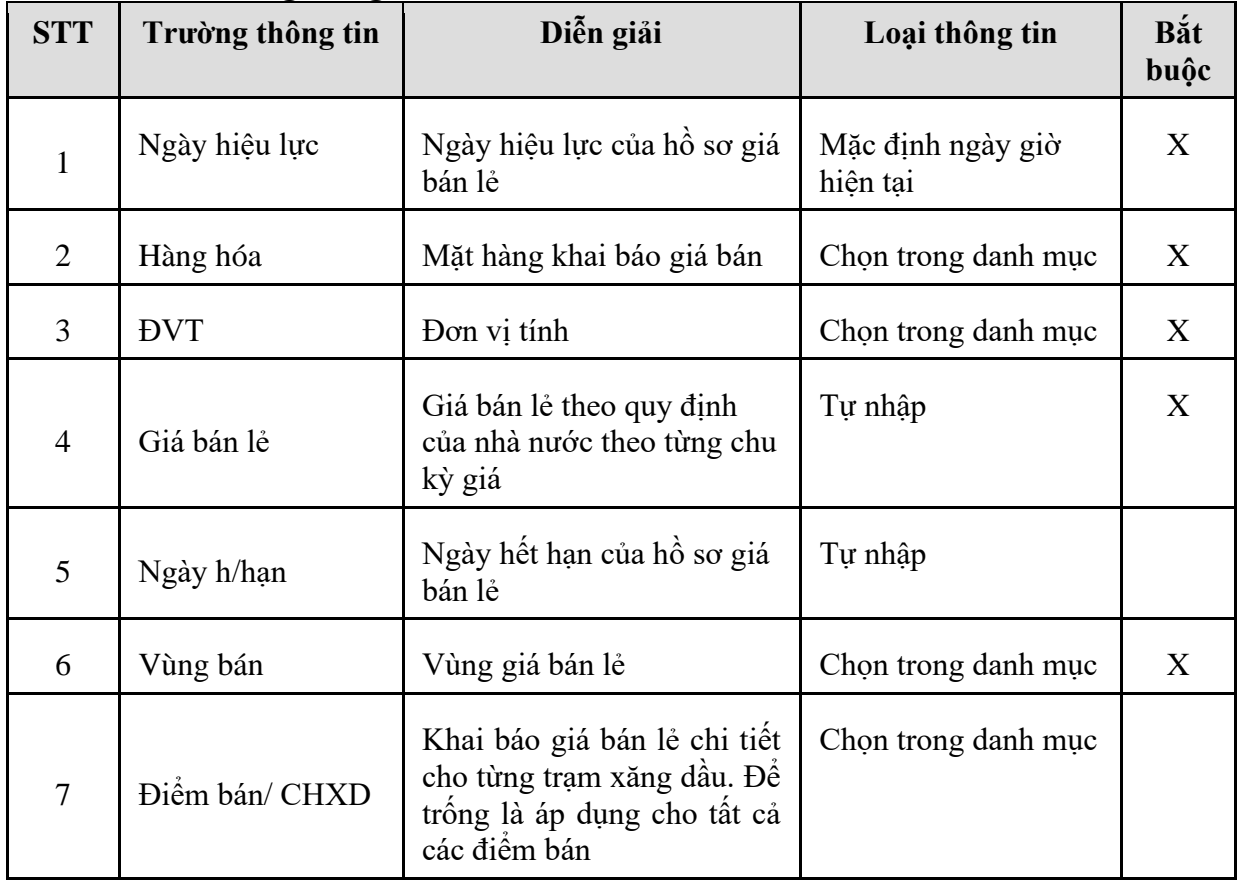

# <span id="page-6-0"></span>1.3.2. Hướng dẫn thực hiện **Khai báo giá chiết khấu (PC8)** Đường dẫn: **Logistics** → **Khai báo giá** → **Khai báo giá chiết khấu (PC8)** Tcode: **PC8** Khai báo giá chiết khấu

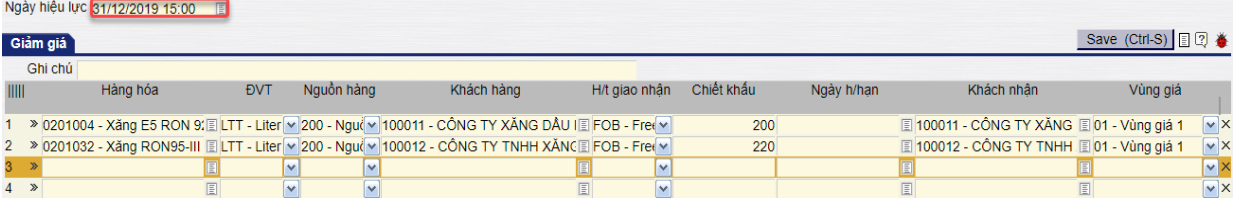

### **Giải thích các trường thông tin**

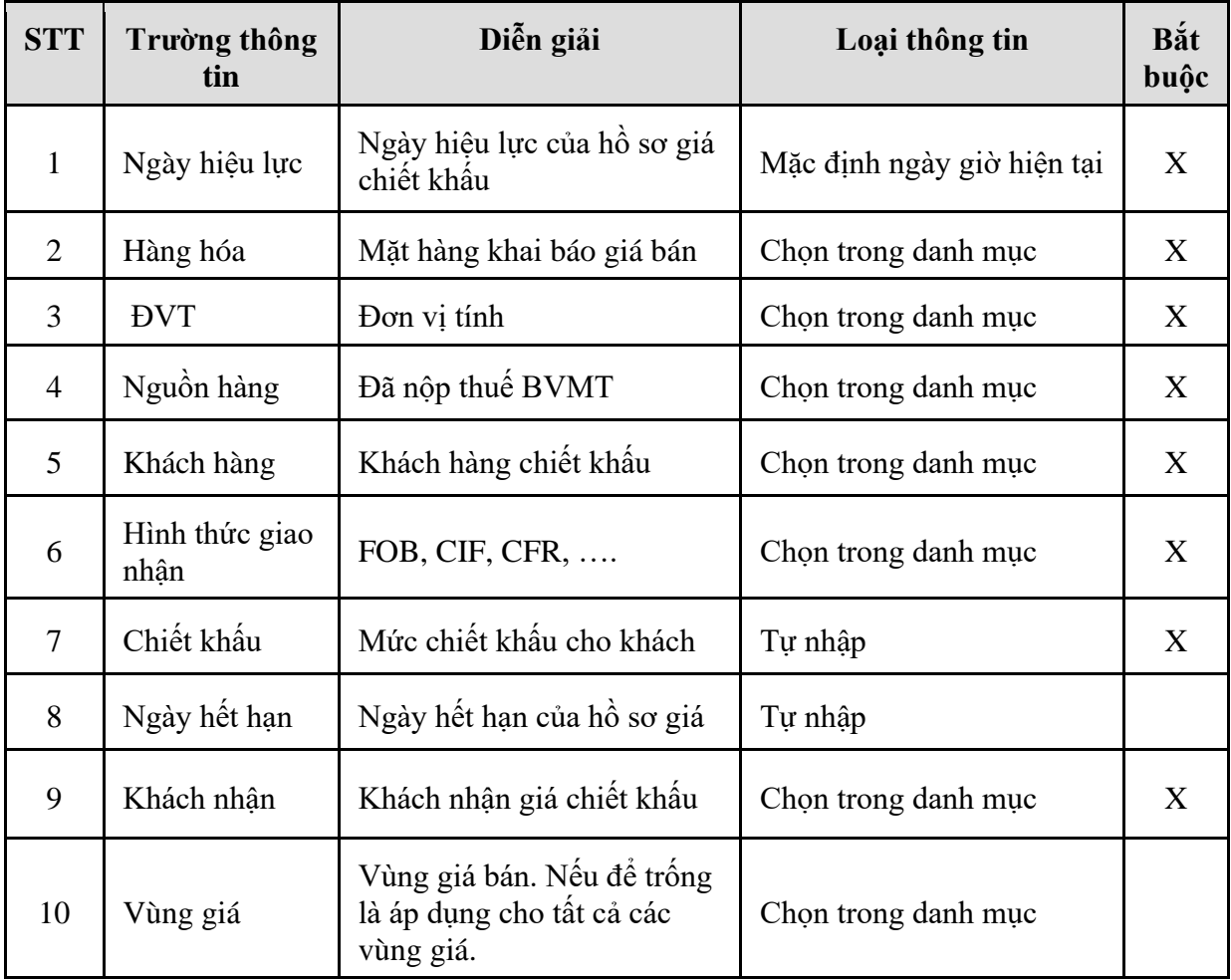

### <span id="page-6-1"></span>1.3.3. Hướng dẫn thực hiện **Khai báo giá bán cuối (PC9)** Đường dẫn: **Logistics** → **Khai báo giá** → **Khai báo giá bán cuối cho khách** Tcode: **PC9**

|            | Khai báo giá bán cuối cho khách<br>Ngày hiệu lực 31/12/2019 15:00 |                |          |            |                              |                                                                                                    |  |               |         |            |   |                                               |                          |         |
|------------|-------------------------------------------------------------------|----------------|----------|------------|------------------------------|----------------------------------------------------------------------------------------------------|--|---------------|---------|------------|---|-----------------------------------------------|--------------------------|---------|
|            |                                                                   | Thành phần giá |          |            |                              |                                                                                                    |  |               |         |            |   |                                               | Save (Ctrl-S) <b>E</b> 2 |         |
|            |                                                                   | Ghi chú        |          |            |                              |                                                                                                    |  |               |         |            |   |                                               |                          |         |
| TIIII      |                                                                   |                | Hàng hóa | <b>EVT</b> | Nguồn hàng                   | Khách hàng                                                                                          |  | H/t giao nhân | Giá bán | Ngày h/han |   | Khách nhân                                    | Vùng giá                 |         |
|            |                                                                   |                |          |            |                              | 1 > 0201004 - Xăng E5 RON 9: ELTT - Liter v 200 - Ngu( v 100011 - CÔNG TY XĂNG DÂU I E FOB - Fre( v |  |               | 19 0 20 |            |   | $\boxed{2}$ 100011 - CÔNG TY XĂNG $\boxed{3}$ |                          | v       |
|            |                                                                   |                |          |            |                              | 2 > 0201032 - Xăng RON95-III ELTT - Liter v 200 - Ngu( v 100011 - CÔNG TY XĂNG DÂU E FOB - Fre( v   |  |               | 20 680  |            |   | $\boxed{100011}$ - CÔNG TY XĂNG $\boxed{1}$   |                          | v       |
| $3 \times$ |                                                                   |                |          |            | $\overline{\phantom{a}}$     |                                                                                                    |  | $\checkmark$  |         |            |   |                                               |                          | v       |
| $4 \times$ |                                                                   |                |          |            | $\checkmark$<br>$\checkmark$ |                                                                                                    |  | $\checkmark$  |         |            | 圓 |                                               |                          | $ v $ X |

*Công ty Cổ phần Tin học Viễn thông Petrolimex* 3/41

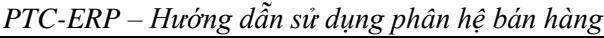

| <b>STT</b>     | Gial thich cac trương thông tin<br>Trường thông tin | Diễn giải                                                            | Loại thông tin                | Bắt<br>buộc |
|----------------|-----------------------------------------------------|----------------------------------------------------------------------|-------------------------------|-------------|
| $\mathbf{1}$   | Ngày hiệu lực                                       | Ngày hiệu lực của hồ sơ giá<br>bán cuối                              | Mặc định ngày giờ<br>hiện tại | X           |
| $\overline{2}$ | Hàng hóa                                            | Mặt hàng khai báo giá bán                                            | Chọn trong danh mục           | X           |
| 3              | Đơn vị tính                                         | Đơn vị tính giao nhận                                                | Chọn trong danh mục           | X           |
| $\overline{4}$ | Nguồn hàng                                          | Nguồn hàng: Đã nộp thuế<br><b>BVMT</b>                               | Chọn trong danh mục           | X           |
| 5              | Khách hàng                                          | Khách hàng chiết khẩu                                                | Chọn trong danh mục           | X           |
| 6              | Hình thức giao<br>nhận                              | FOB, CIF, CFR,                                                       | Chọn trong danh mục           | X           |
| $\tau$         | Giá bán                                             | Giá bán cuối cùng cho<br>khách hàng                                  | Tự nhập                       | X           |
| 8              | Ngày hết hạn                                        | Ngày hết hạn của hồ sơ giá                                           | Tự nhập                       |             |
| 9              | Khách nhận                                          |                                                                      | Chon trong danh mục           | X           |
| 10             | Vùng giá                                            | Vùng giá bán. Nếu để trống<br>là áp dụng cho tất cả các<br>vùng giá. | Chọn trong danh mục           |             |

**Giải thích các trường thông tin**

### <span id="page-8-0"></span>**2. TP/SD.02 QUY TRÌNH XUẤT BÁN CHO KHÁCH – HÓA ĐƠN NGAY**

### <span id="page-8-1"></span>*2.1. Mục đích quy trình*

- Quy trình dùng để thực hiện nghiệp vụ bán cho khách hàng, các công ty con trực thuộc hóa đơn xuất đồng thời cùng với hàng hóa.

### <span id="page-8-2"></span>*2.2. Phạm vi và đối tượng áp dụng*

- Quy trình được áp dụng tại VPCTy và Chi nhánh

### <span id="page-8-3"></span>*2.3. Hướng dẫn thực hiện*

### 2.3.1. Hướng dẫn thực hiện **Xuất hàng kiêm hóa đơn (DOX)**

### Đường dẫn: **Logistics** → **Bán hàng** → **Xuất hàng kiêm hóa đơn**

### Tcode: **DOX**

### **-** Tab **Tiền hàng**

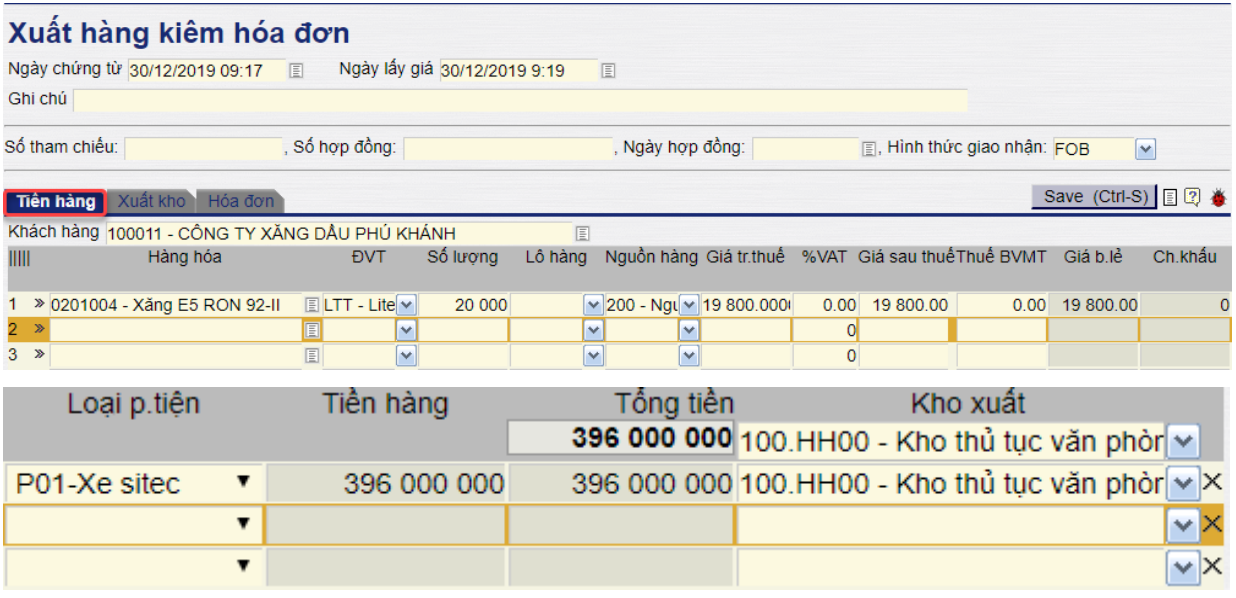

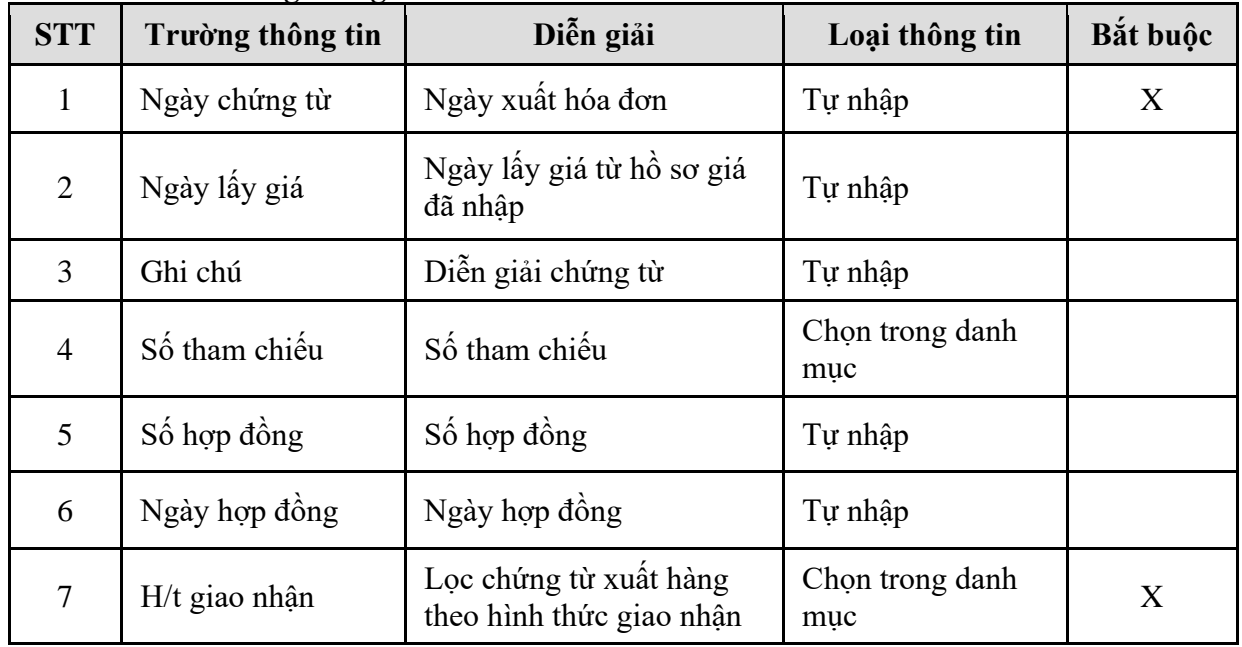

| <b>STT</b> | Trường thông tin | Diễn giải                                                                                    | Loại thông tin                          | Bắt buộc    |
|------------|------------------|----------------------------------------------------------------------------------------------|-----------------------------------------|-------------|
| 8          | Khách hàng       | Khách hàng xuất hóa đơn                                                                      | Chọn trong danh<br>muc                  | X           |
| 9          | Hàng hóa         | Thông tin hàng hóa                                                                           | Tự nhập                                 | X           |
| 10         | <b>DVT</b>       | Đơn vị tính của số lượng<br>giao dịch                                                        | Tự nhập                                 | X           |
| 11         | Số lượng         | Số lượng giao dịch theo<br>đơn vị tính                                                       | Tự nhập                                 | $\mathbf X$ |
| 12         | Lô hàng          | Số lô hàng                                                                                   | Tự nhập                                 |             |
| 13         | Nguồn hàng       | Nguồn hàng xuất hóa đơn                                                                      | Chọn trong danh<br>muc                  | X           |
| 14         | Giá trước thuế   | Giá trước thuế                                                                               | Tự động lấy từ hồ<br>so giá, có thể sửa | X           |
| 15         | %VAT             | Tỷ suất thuế GTGT                                                                            | Tự nhập                                 | X           |
| 16         | Giá sau thuế     | Giá trước thuế <sup>*</sup><br>$(1 + %VAT)$                                                  | Tính tự động                            | X           |
| 17         | Thuế BVMT        | Nếu nguồn hàng phải nộp<br>thuế BVMT, phần mềm tự<br>tính bằng Số lượng*Đơn<br>giá thuế BVMT | Tự động, có thể<br>sửa                  | X           |
| 18         | Giá b.lẻ         | Giá bán lẻ tại thời điểm<br>xuất hóa đơn                                                     | Lấy từ hồ sơ giá                        | X           |
| 19         | Chiết khẩu       | Chiết khẩu cho khách<br>hàng nếu có                                                          | Lấy từ hồ sơ giá                        | X           |
| 20         | Loại p/tiện      | Loại phương tiện giao<br>hàng                                                                | Lấy theo lệnh xuất                      |             |
| 21         | Tiền hàng        | Đơn giá trước thuế * số<br>lượng                                                             | Tự động                                 | X           |
| 22         | Tổng tiền        | Đơn giá sau thuế * số<br>lượng                                                               | Tự động                                 | X           |
| 23         | Kho xuất         | Kho xuất hàng                                                                                | Chọn trong danh<br>muc                  | X           |

*PTC-ERP – Hướng dẫn sử dụng phân hệ bán hàng*

### **- Tab Xuất kho**

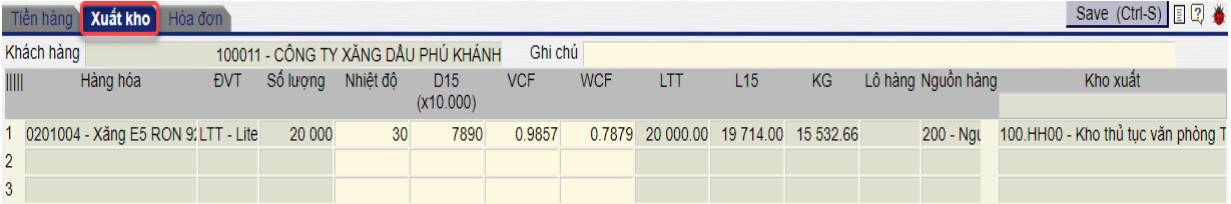

| <b>STT</b>     | Gial thich cac trường thông tin<br>Trường thông tin | Diễn giải                      | Loại thông tin                        | Bắt<br>buộc |
|----------------|-----------------------------------------------------|--------------------------------|---------------------------------------|-------------|
| $\mathbf{1}$   | Khách hàng                                          | Khách hàng                     | Copy từ tab Tiền hàng<br>Chỉ hiến thi | X           |
| $\overline{2}$ | Hàng hóa                                            | Hàng hóa                       | Copy từ tab Tiền hàng<br>Chỉ hiến thị | X           |
| 3              | <b>DVT</b>                                          | Đơn vị tính                    | Copy từ tab Tiền hàng<br>Chỉ hiến thị | X           |
| $\overline{4}$ | Số lượng                                            | Số lượng                       | Copy từ tab Tiền hàng<br>Chỉ hiền thị | X           |
| 5              | Nhiệt độ                                            | Nhiệt đô khi xuất kho          | Tự nhập                               | X           |
| 6              | D15                                                 | Tỷ trọng tại 15°C              | Tự nhập                               | X           |
| $\tau$         | <b>VCF</b>                                          | Hệ số hiệu chỉnh dung<br>tích  | Tính tự động                          | X           |
| 8              | <b>WCF</b>                                          | Hệ số hiệu chỉnh khối<br>luong | Tính tự động                          | X           |
| 9              | <b>LTT</b>                                          | Lít thực tế                    | Copy từ tab Tiền hàng<br>Chỉ hiến thị | X           |
| 10             | L15                                                 | Lít 15                         | Copy từ tab Tiền hàng<br>Chỉ hiển thị | X           |
| 11             | KG                                                  | KG                             | Copy từ tab Tiền hàng<br>Chỉ hiện thị | X           |
| 12             | Lô hàng                                             | Chỉ định lô hàng               | Copy từ tab Tiền hàng<br>Chỉ hiển thị |             |
| 13             | Nguồn hàng                                          | Chỉ định nguồn hàng            | Copy từ tab Tiền hàng<br>Chỉ hiển thị | X           |
| 14             | Kho xuất                                            | Kho xuất hàng                  | Copy từ tab Tiền hàng<br>Chỉ hiến thị | X           |

**Giải thích các trường thông tin**

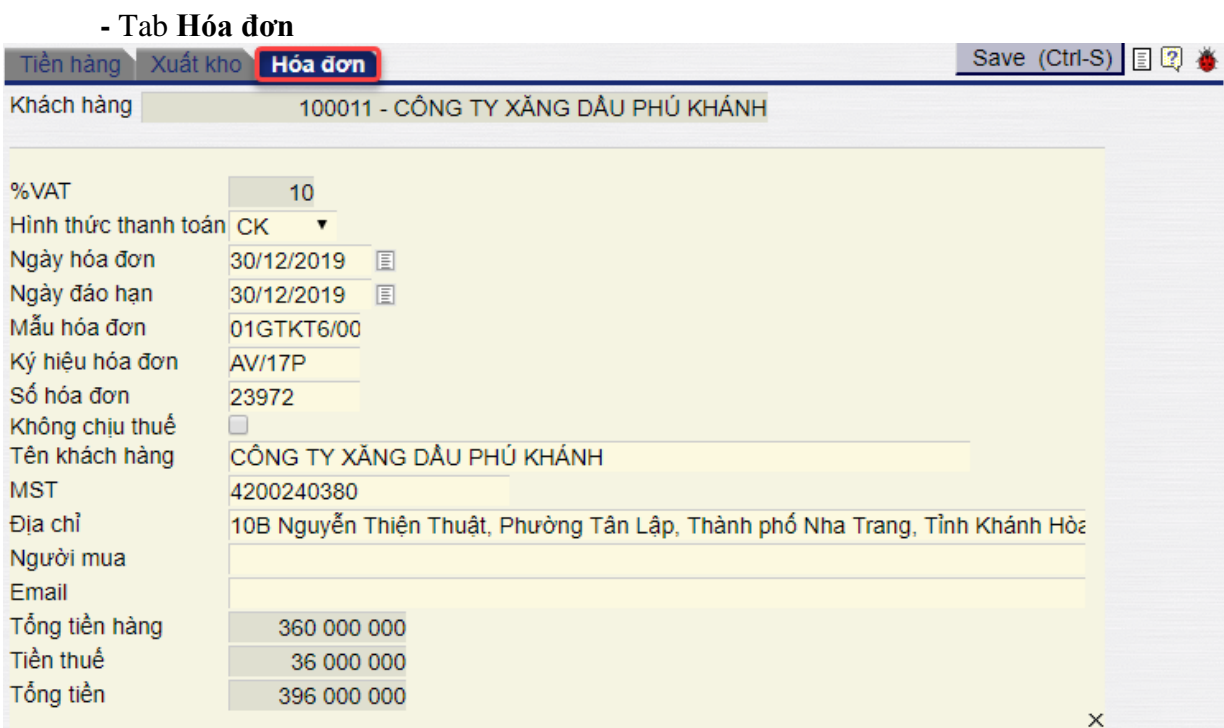

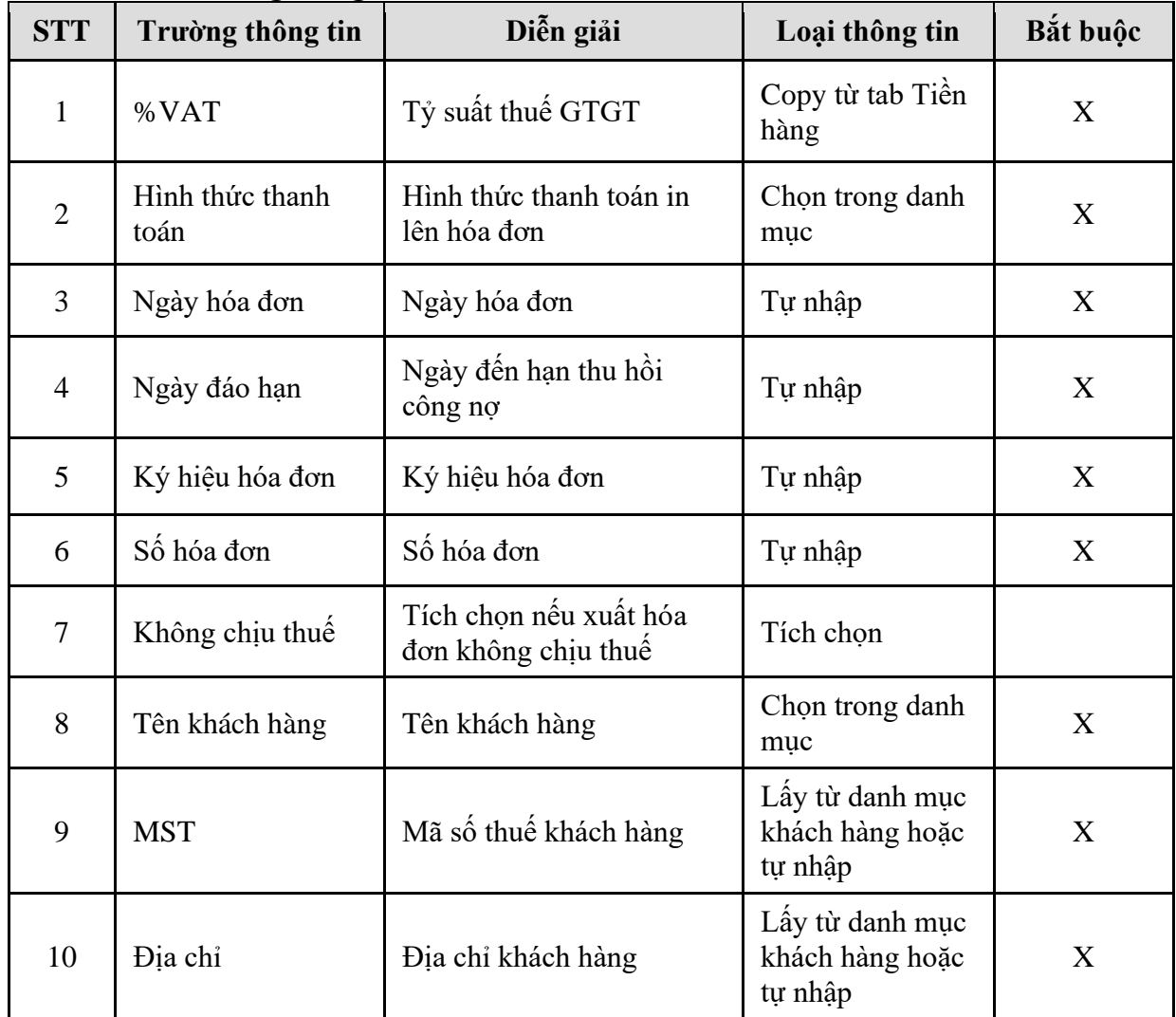

*PTC-ERP – Hướng dẫn sử dụng phân hệ bán hàng*

| <b>STT</b> | Trường thông tin | Diễn giải             | Loại thông tin           | Bắt buộc |
|------------|------------------|-----------------------|--------------------------|----------|
| 11         | Người mua        | Tên người mua hàng    | Tự nhập                  |          |
| 12         | Email            | Email                 | Tự nhập                  |          |
| 13         | Tổng tiền hàng   | Tổng tiền hàng        | Copy từ tab Tiền<br>hàng | X        |
| 14         | Tiền thuế        | Tiền thuế             | Copy từ tab Tiền<br>hàng | X        |
| 15         | Tổng tiền        | Tiền hàng + tiền thuế | Tính tự động             | X        |

### 2.3.2. Hướng dẫn thực hiện **Xuất hàng kiêm hóa đơn – HHK (DOXK)**

### Đường dẫn: **Logistics/Bán hàng/Xuất hàng kiêm hóa đơn - HHK**

- Tcode: **DOXK**
- **-** Tab **Tiền hàng**

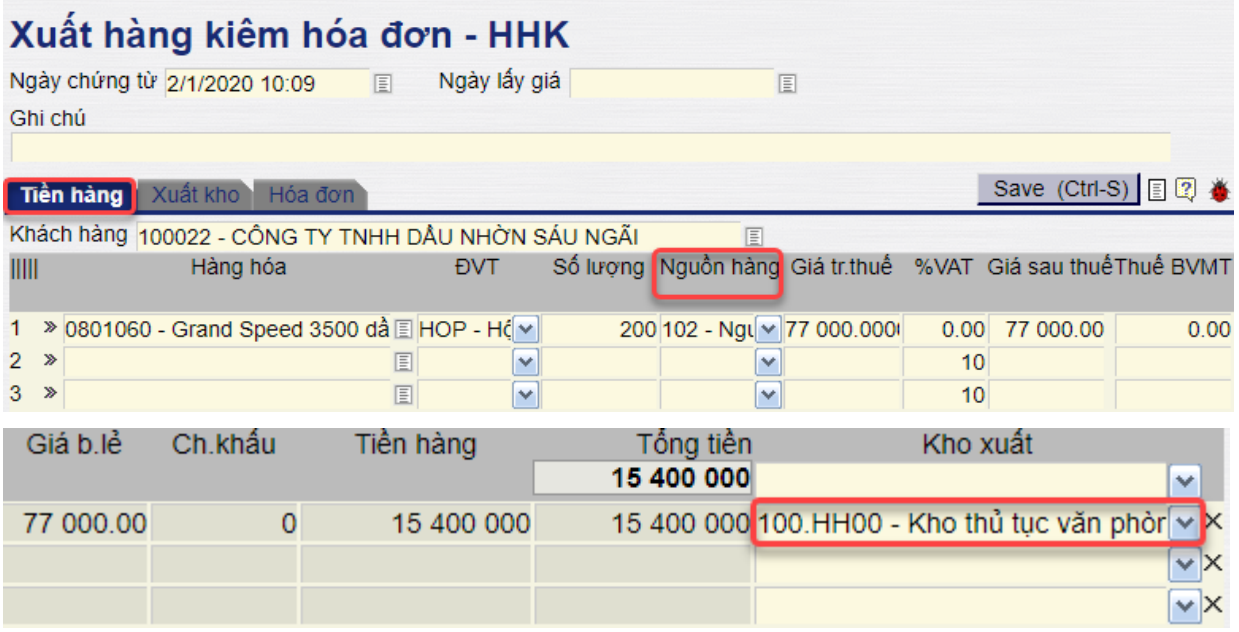

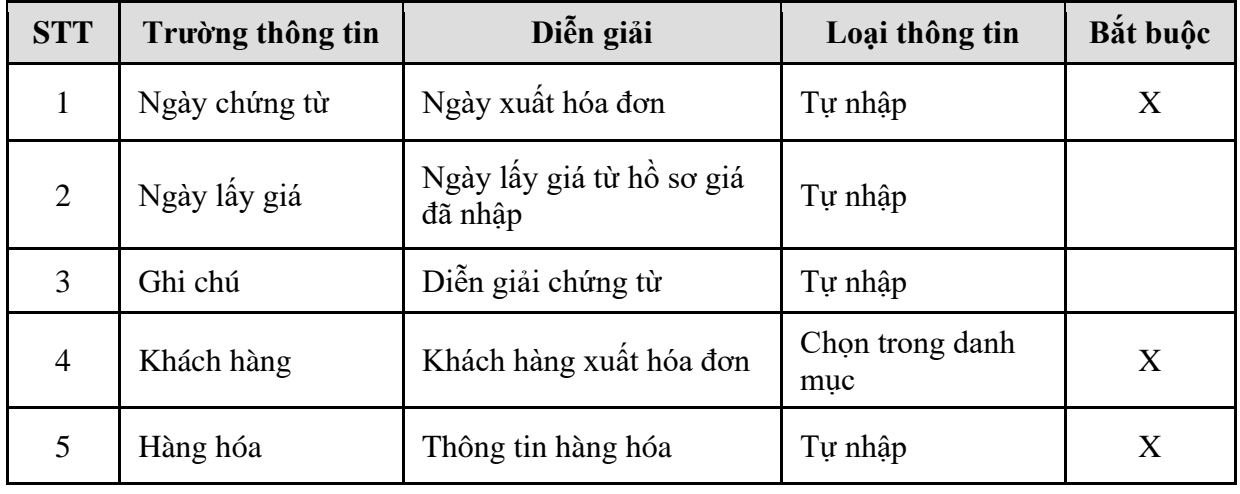

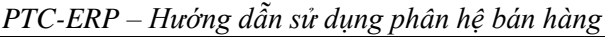

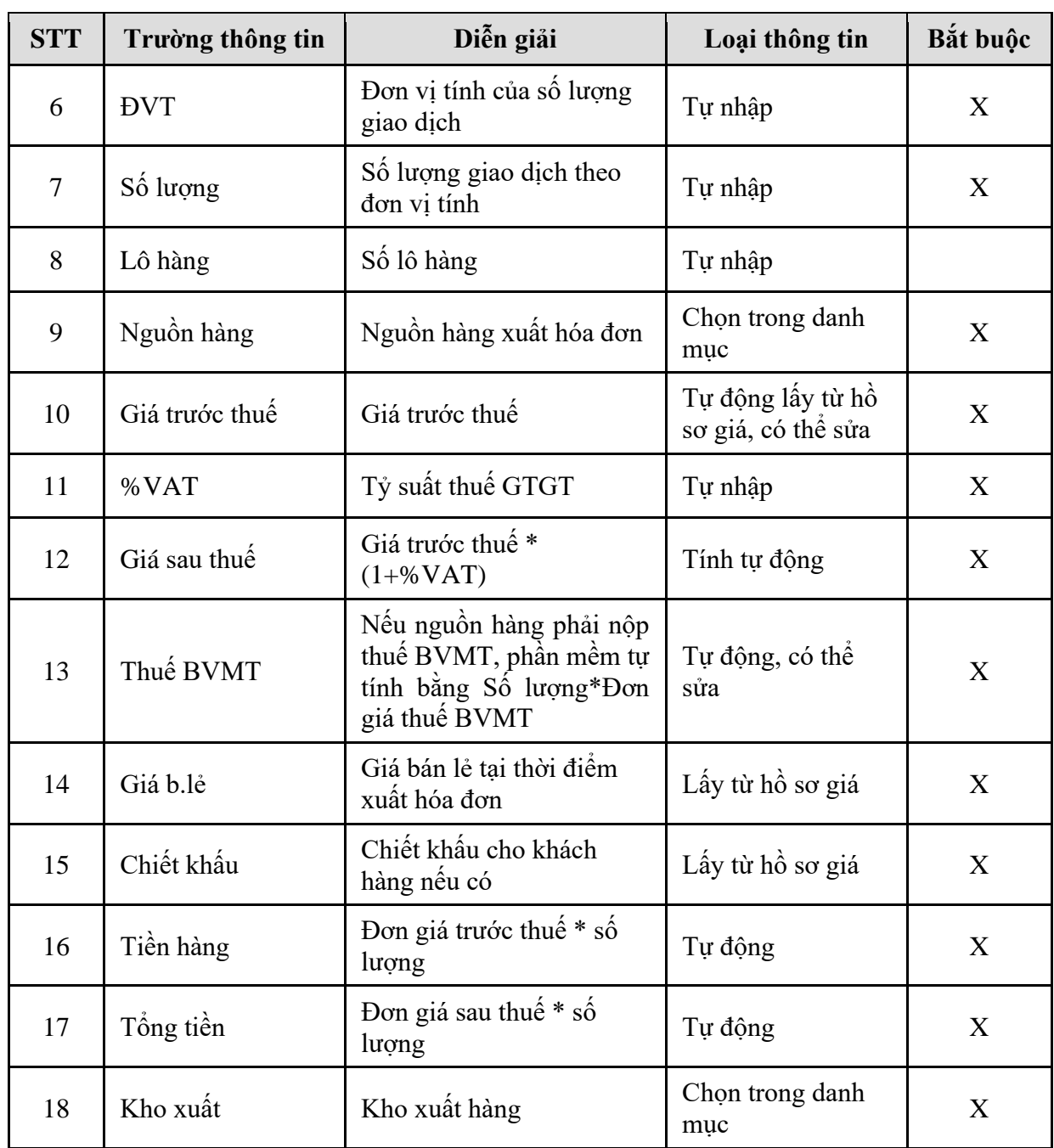

### **-** Tab **Xuất kho**

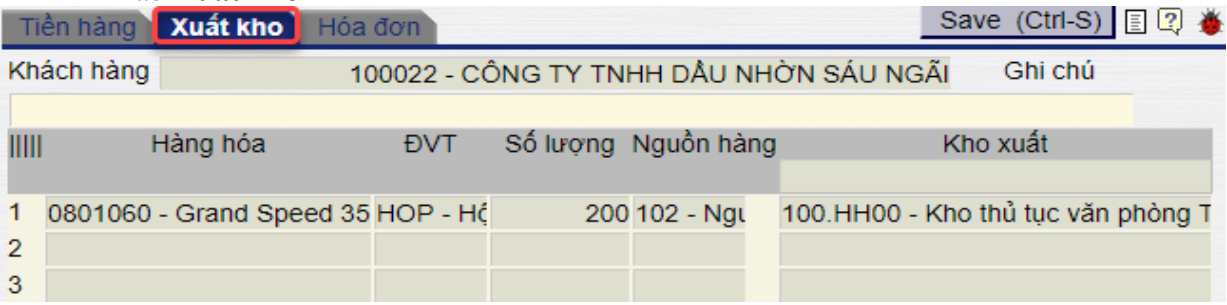

*PTC-ERP – Hướng dẫn sử dụng phân hệ bán hàng*

| <b>STT</b>     | Trường thông tin | Diễn giải           | Loại thông tin                        | Bắt<br>buộc |
|----------------|------------------|---------------------|---------------------------------------|-------------|
| 1              | Khách hàng       | Khách hàng          | Copy từ tab Tiền hàng<br>Chỉ hiển thi | X           |
| $\overline{2}$ | Hàng hóa         | Hàng hóa            | Copy từ tab Tiền hàng<br>Chỉ hiển thi | X           |
| 3              | <b>DVT</b>       | Đơn vị tính         | Copy từ tab Tiền hàng<br>Chỉ hiến thi | X           |
| $\overline{4}$ | Số lượng         | Số lượng            | Copy từ tab Tiền hàng<br>Chỉ hiến thi | X           |
| 5              | Nguồn hàng       | Chỉ định nguồn hàng | Copy từ tab Tiền hàng<br>Chỉ hiển thi | X           |
| 6              | Kho xuất         | Kho xuất hàng       | Copy từ tab Tiền hàng<br>Chỉ hiển thi | X           |

### **Giải thích các trường thông tin**

### **-** Tab **Hóa đơn**

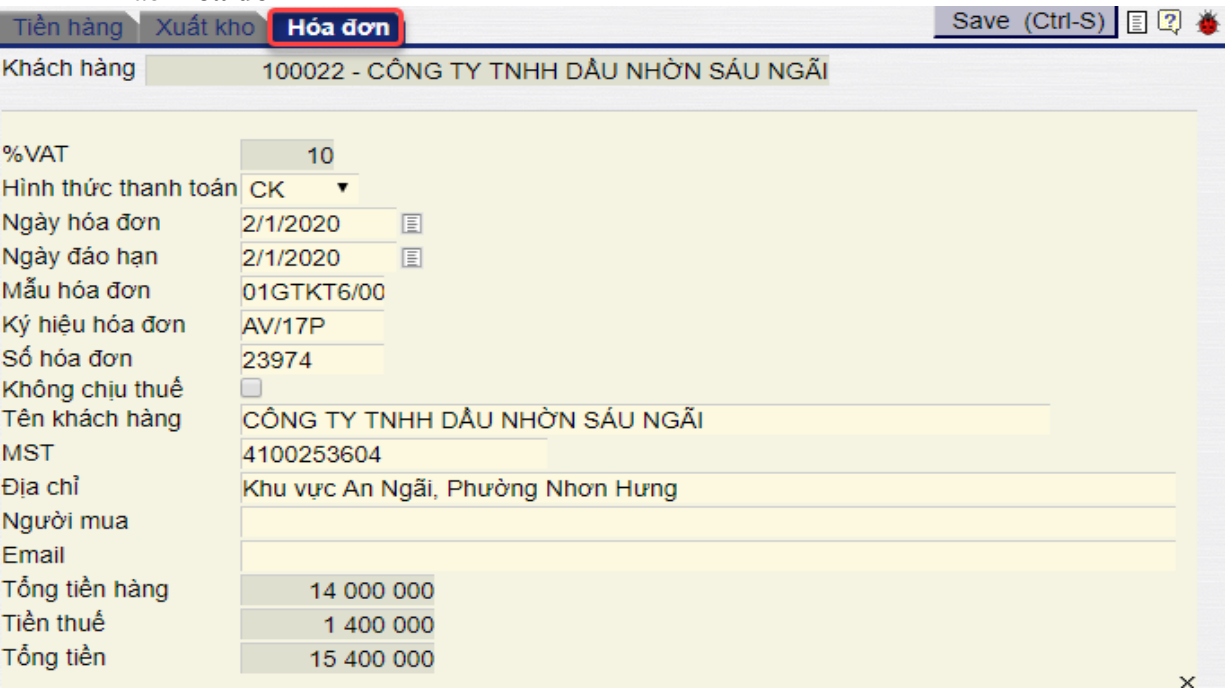

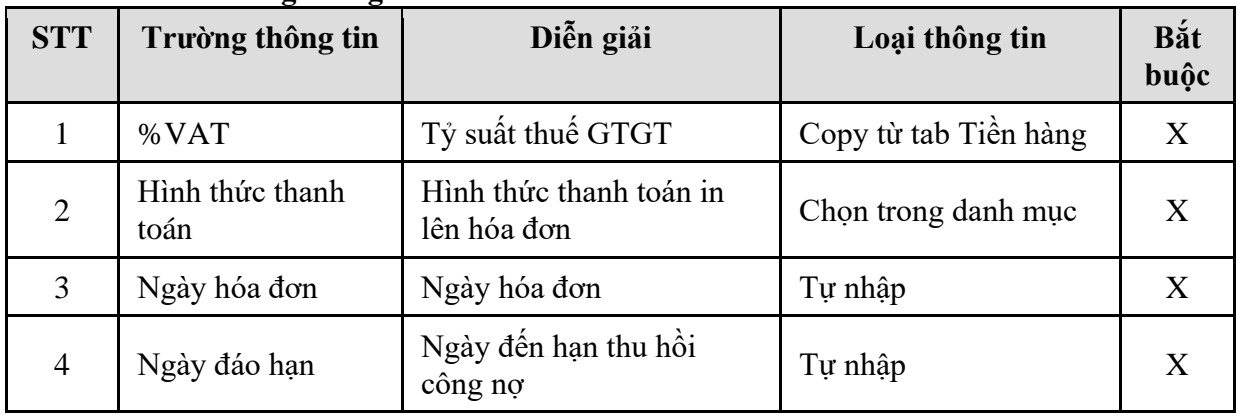

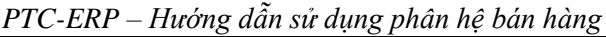

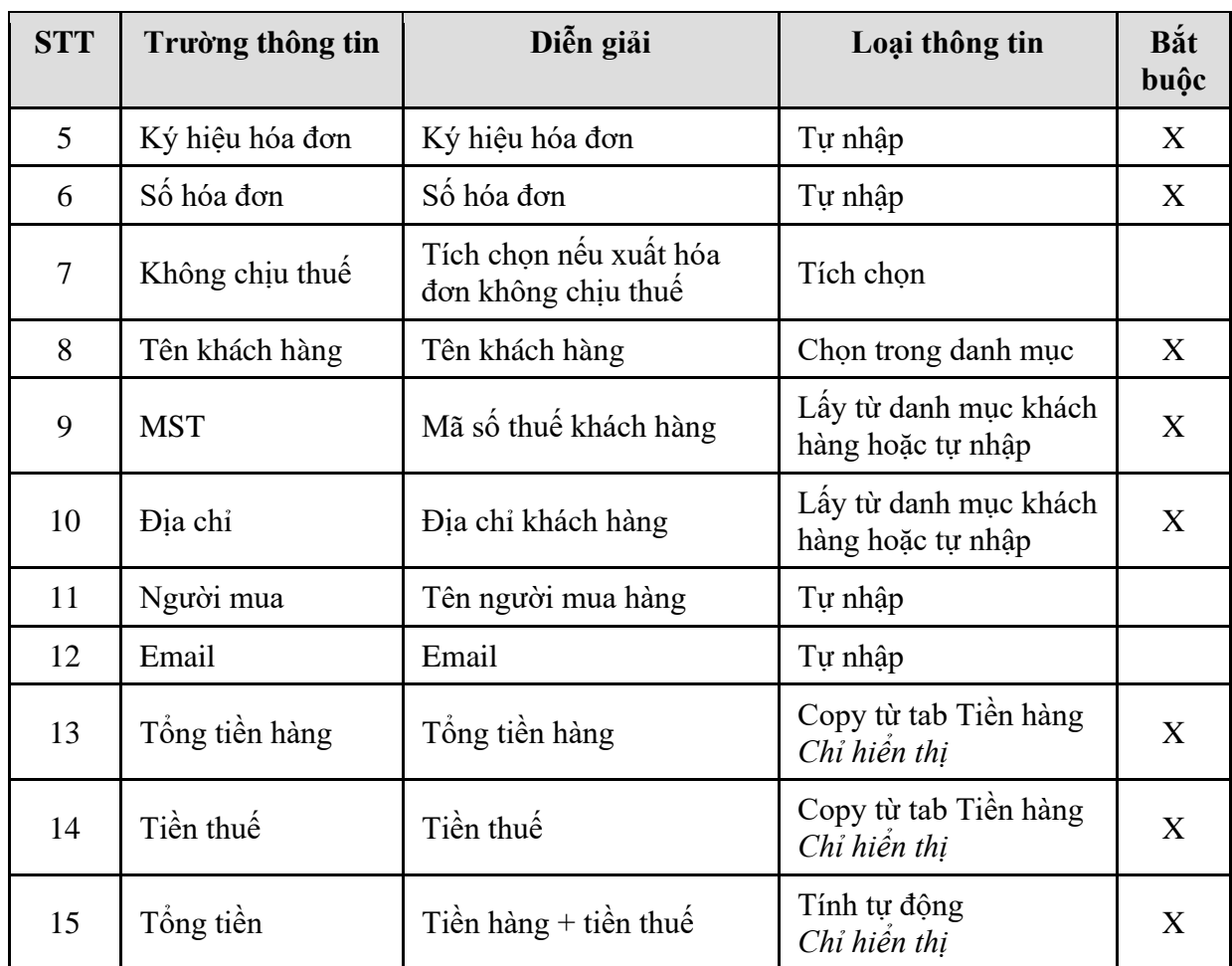

Kích **Mẫu in HDDT (Demo)** để kiểm tra lại dữ liệu trước khi khởi tạo HDDT.

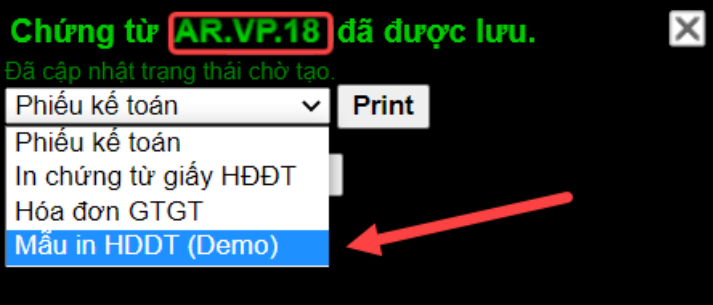

Sau khi kiểm tra, nhận thấy các thông tin trên HĐĐT đã đúng. Người dùng kích **Chọn dải seri** để chọn dải xuất HĐĐT. Sau đó kích **Tạo HĐĐT** để khởi tạo HĐĐT.

*Lưu ý*: Sau khi người dùng kích **Tạo HĐĐT**, chứng từ gốc sẽ không thể sửa được nữa. Nếu muốn chỉnh sửa lại thông tin trên hóa đơn, phải hủy HĐĐT.

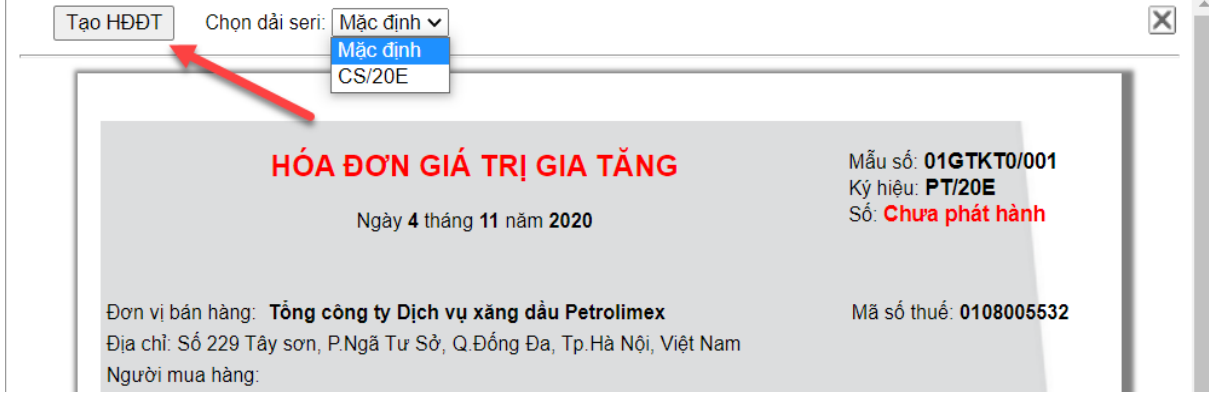

*Công ty Cổ phần Tin học Viễn thông Petrolimex* 12/41

### <span id="page-16-0"></span>**3. TP/SD.03 QUY TRÌNH XUẤT BÁN CHO KHÁCH – HÓA ĐƠN SAU**

### <span id="page-16-1"></span>*3.1. Mục đích quy trình*

Quy trình dùng để thực hiện nghiệp vụ bán cho khách hàng, các công ty con trực thuộc. Khách hàng lấy hàng, thực hiện xuất hóa đơn theo từng chuyến hoặc hóa đơn tổng của nhiều chuyến lấy hàng.

### <span id="page-16-2"></span>*3.2. Phạm vi và đối tượng áp dụng*

- Quy trình được áp dụng tại VPCTy và Chi nhánh

### <span id="page-16-3"></span>*3.3. Hướng dẫn thực hiện*

<span id="page-16-4"></span>3.3.1. Hướng dẫn thực hiện **Bước 1: Tạo lệnh xuất hàng (SOA)** Đường dẫn: **Logistics** → **Bán hàng** → **Lệnh xuất hàng** Tcode: **SOA**

### Lênh xuất hàng

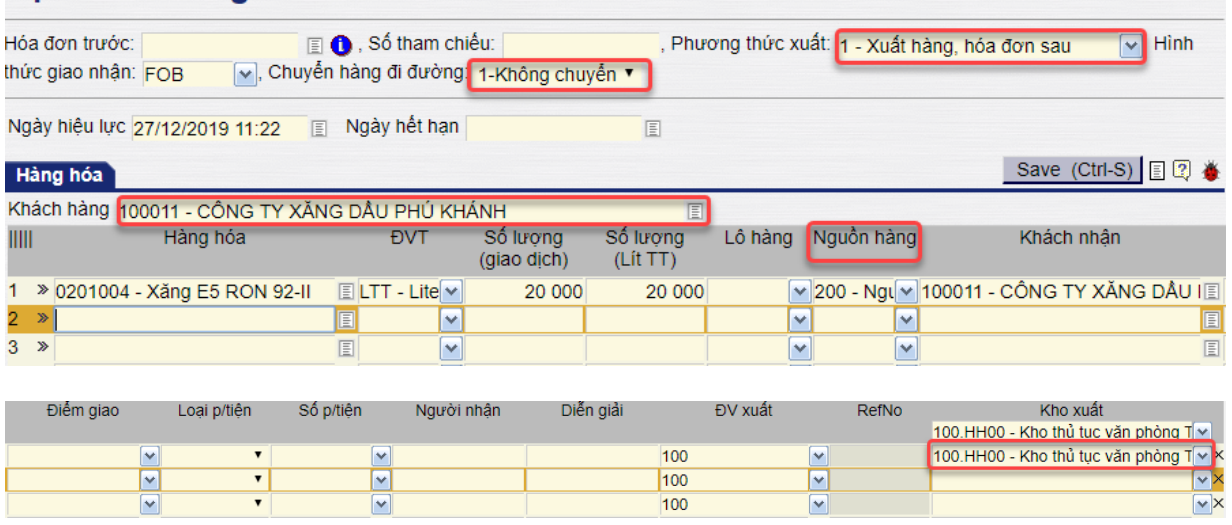

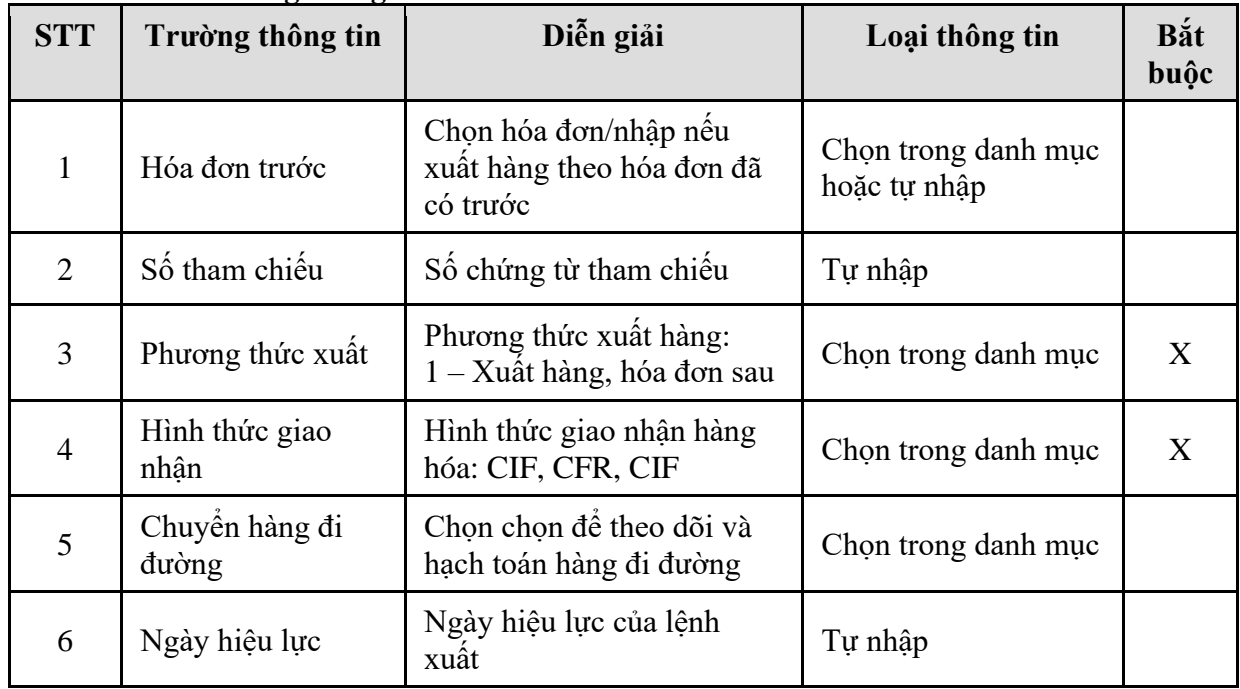

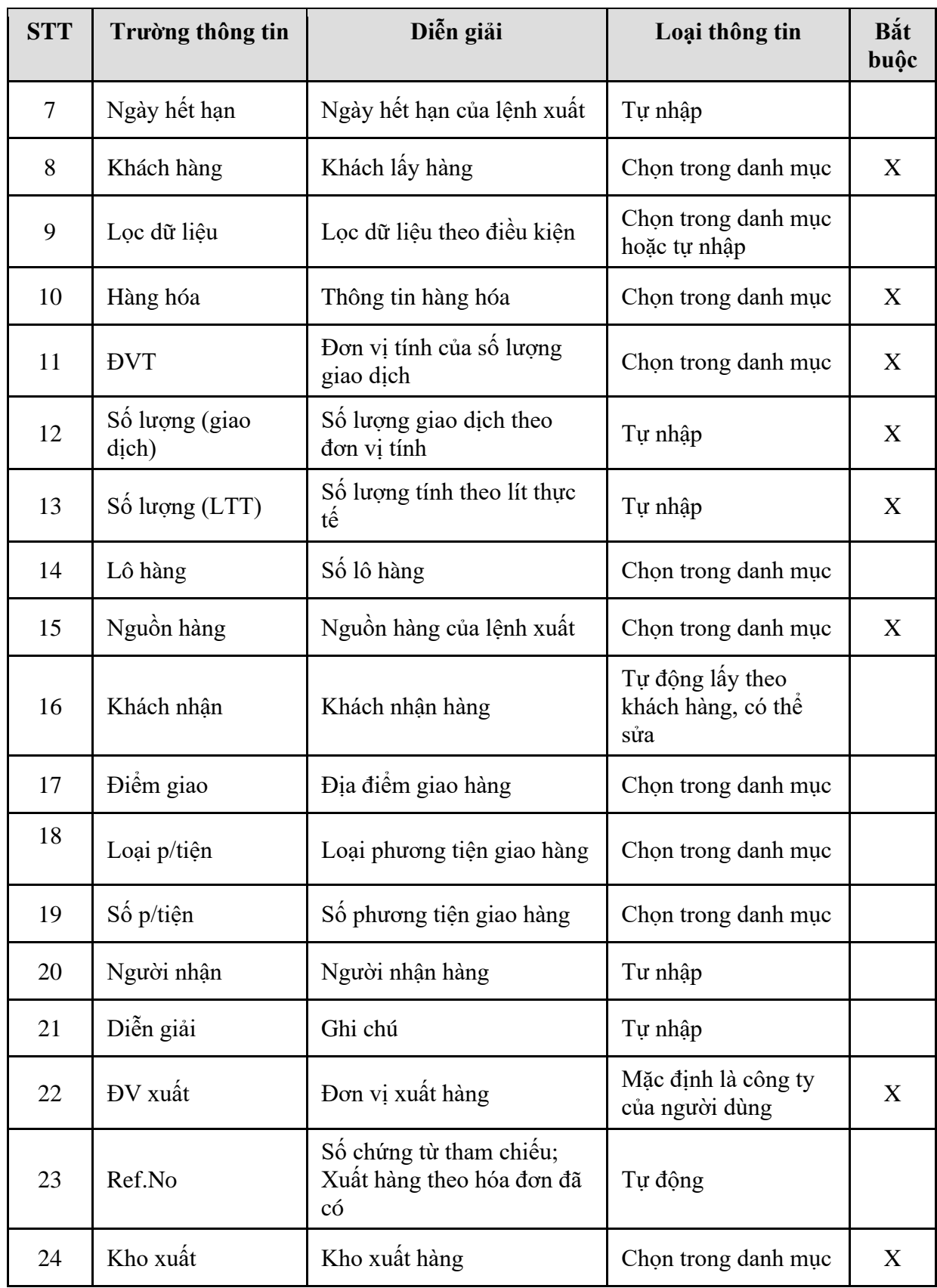

### <span id="page-17-0"></span>3.3.2. Hướng dẫn thực hiện **Bước 2: Tạo chứng từ xuất kho (DOP)** Đường dẫn: **Logistics** → **Bán hàng** → **Chứng từ xuất kho (DOP)** Tcode: **DOP**

# **-** Tab **Xuất kho**

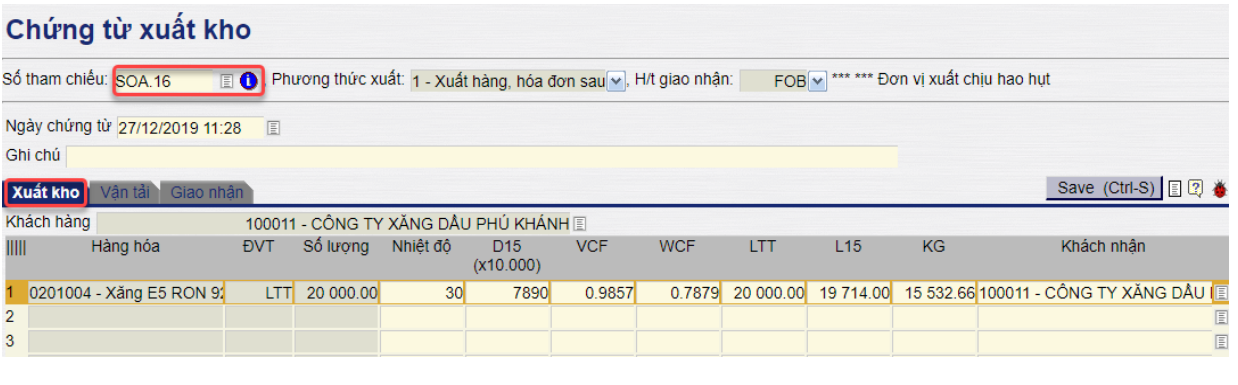

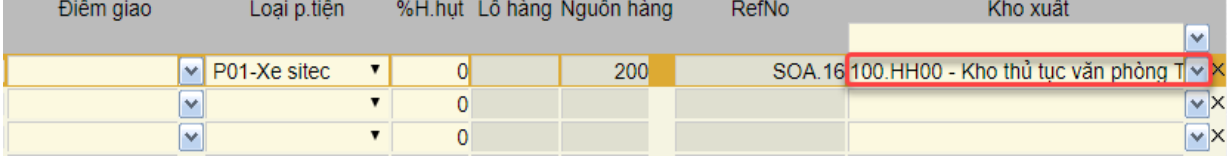

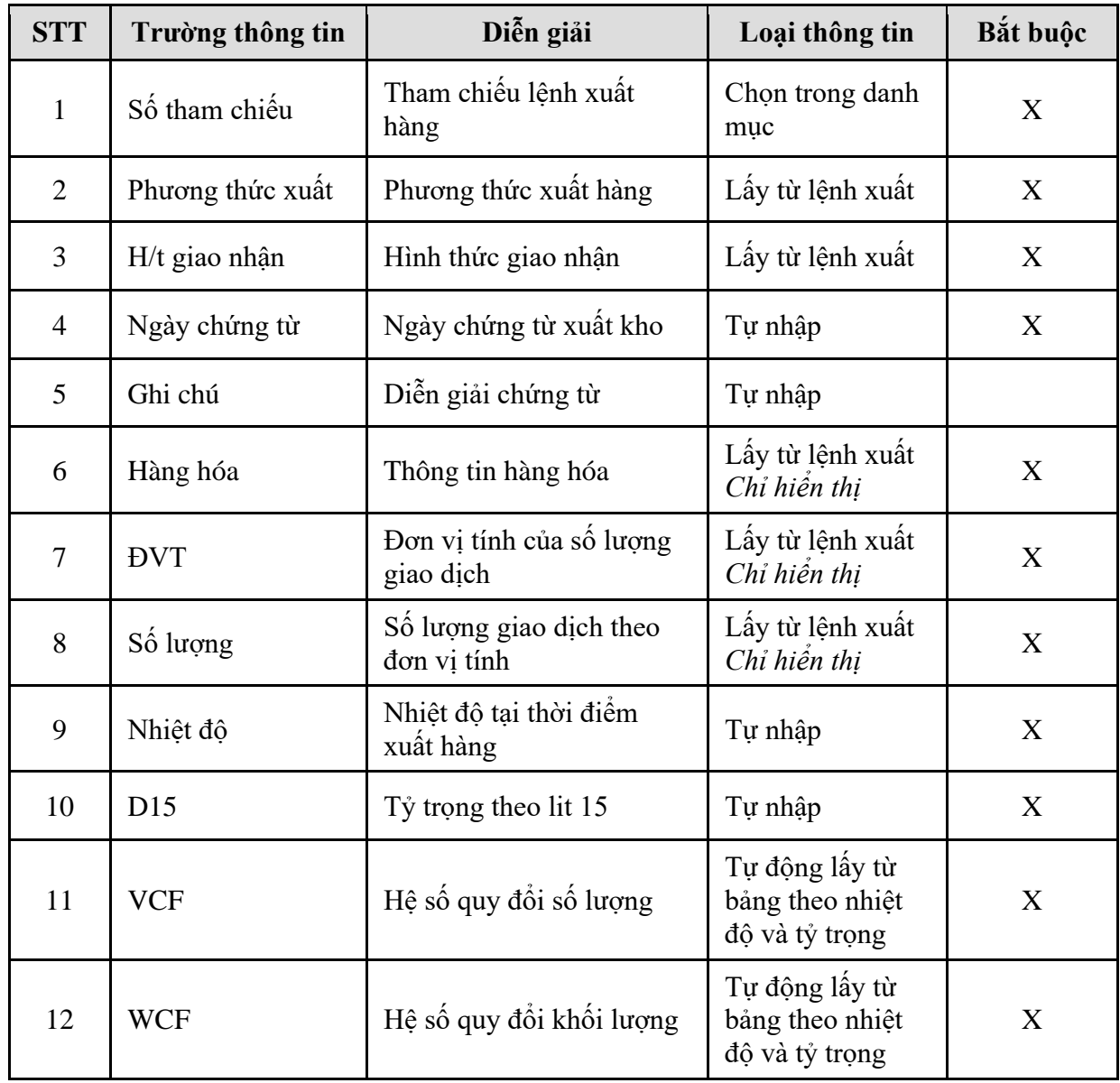

| <b>STT</b> | Trường thông tin | Diễn giải                             | Loại thông tin                      | Bắt buộc |
|------------|------------------|---------------------------------------|-------------------------------------|----------|
| 13         | <b>LTT</b>       | Số lượng xuất kho theo lít<br>thực tế | Tự nhập                             | X        |
| 14         | L15              | Số lượng xuất kho theo lít<br>15      | Tự nhập                             | X        |
| 15         | Kg               | Số lượng xuất kho theo<br>KG          | Tự nhập                             | X        |
| 16         | Khách nhận       | Khách nhận hàng                       | Lấy từ lệnh xuất,<br>có thể sửa lại | X        |
| 17         | Điểm giao        | Địa điểm giao hàng                    | Lấy từ lệnh xuất                    |          |
| 18         | Loại p/tiện      | Loại phương tiện giao<br>hàng         | Lấy từ lệnh xuất                    |          |
| 19         | %H.hut           | Tỷ lệ hao hụt định mức                | Tự nhập                             |          |
| 20         | Lô hàng          |                                       | Lấy từ lệnh xuất<br>Chỉ hiển thị    |          |
| 21         | Nguồn hàng       | Nguồn hàng của lệnh xuất              | Lấy từ lệnh xuất<br>Chỉ hiến thị    |          |
| 22         | Ref.No           | Chứng từ tham chiếu<br><b>SOA</b>     | Lấy từ lệnh xuất<br>Chỉ hiển thị    | X        |
| 23         | Kho xuất         | Kho xuất hàng thực tế                 | Chọn trong danh<br>mục              | X        |

*PTC-ERP – Hướng dẫn sử dụng phân hệ bán hàng*

### **-** Tab **Vận tải**

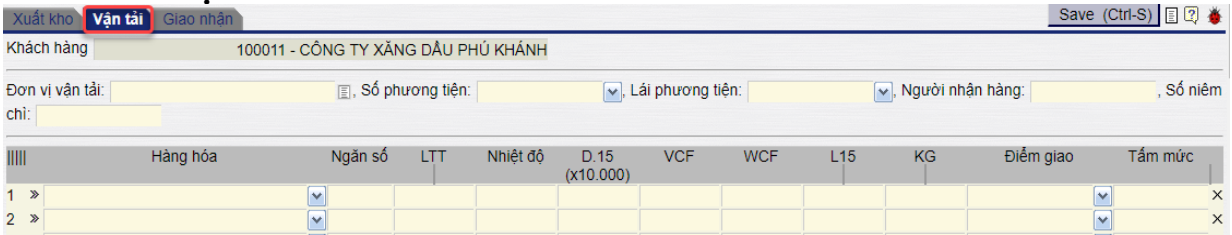

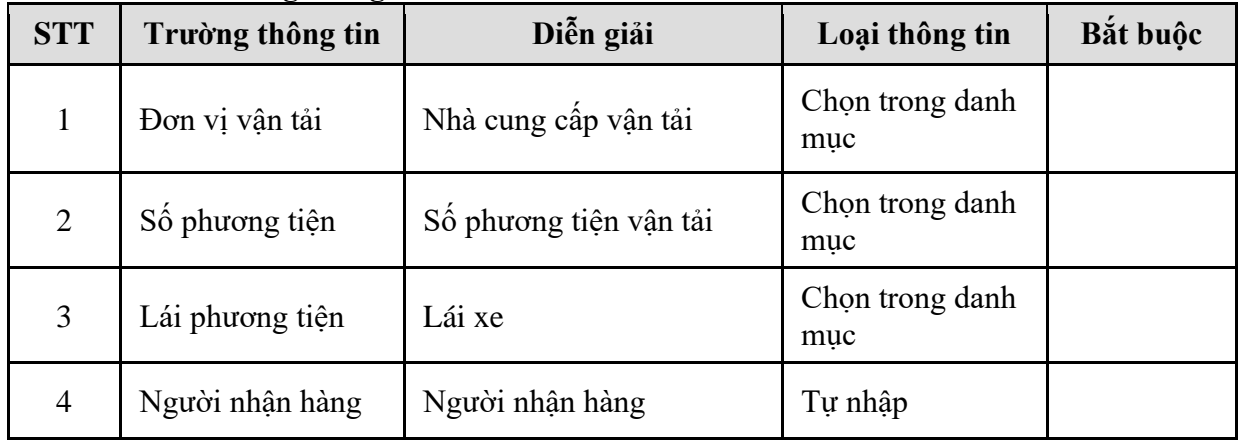

| <b>STT</b> | Trường thông tin | Diễn giải                           | Loại thông tin                                                     | Bắt buộc |
|------------|------------------|-------------------------------------|--------------------------------------------------------------------|----------|
| 5          | Số niêm chì      | Số niêm chì                         | Tự nhập                                                            |          |
| 6          | Hàng hóa         | Thông tin hàng hóa                  | Lấy từ lệnh xuất                                                   |          |
| $\tau$     | Ngăn số          | Ngăn của xe chở hàng                | Tự nhập                                                            |          |
| 8          | <b>LTT</b>       | Số lượng lít thực tế                | Tự nhập                                                            |          |
| 9          | Nhiệt độ         | Nhiệt độ tại thời điểm<br>xuất hàng | Tự nhập                                                            |          |
| 10         | D15              | Tỷ trọng theo lit 15                | Tự nhập                                                            |          |
| 11         | <b>VCF</b>       | Hệ số quy đổi số lượng              | Tự động lấy từ<br>bảng theo nhiệt<br>độ và tỷ trọng, có<br>thể sửa |          |
| 12         | <b>WCF</b>       | Hệ số quy đổi khối lượng            | Tự động lấy từ<br>bảng theo nhiệt<br>độ và tỷ trọng, có<br>thể sửa |          |
| 13         | L15              | Số lượng xuất kho theo lít<br>15    | Tự nhập                                                            |          |
| 14         | KG               | Số lượng xuất kho theo<br><b>KG</b> | Tự nhập                                                            |          |
| 15         | Điểm giao        | Địa điểm giao hàng                  | Lấy theo lệnh<br>xuất                                              |          |
| 16         | Tấm mức          | Tấm mức                             | Tự nhập                                                            |          |

*PTC-ERP – Hướng dẫn sử dụng phân hệ bán hàng*

### **-** Tab **Giao nhận**

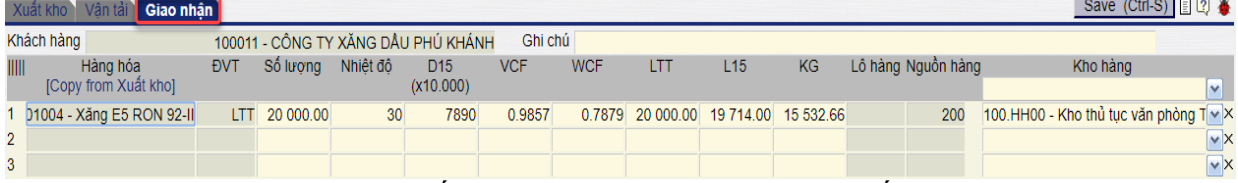

Copy thông tin từ tab xuất kho hoặc tự nhập thông tin. Nếu bán FOB, người dùng không thể sửa số lượng vì không có hao hụt; nếu bán CIF, có thể sửa số lượng thực nhận, phần mềm sẽ tính ra lượng hao hụt.

<span id="page-20-0"></span>3.3.3. Hướng dẫn thực hiện **Bước 3: Xuất hóa đơn sau (DXA)**

Đường dẫn: **Logistics** → **Bán hàng** → **Xuất hóa đơn sau** Tcode: **DXA**

### **-** Tab **Tiền hàng**

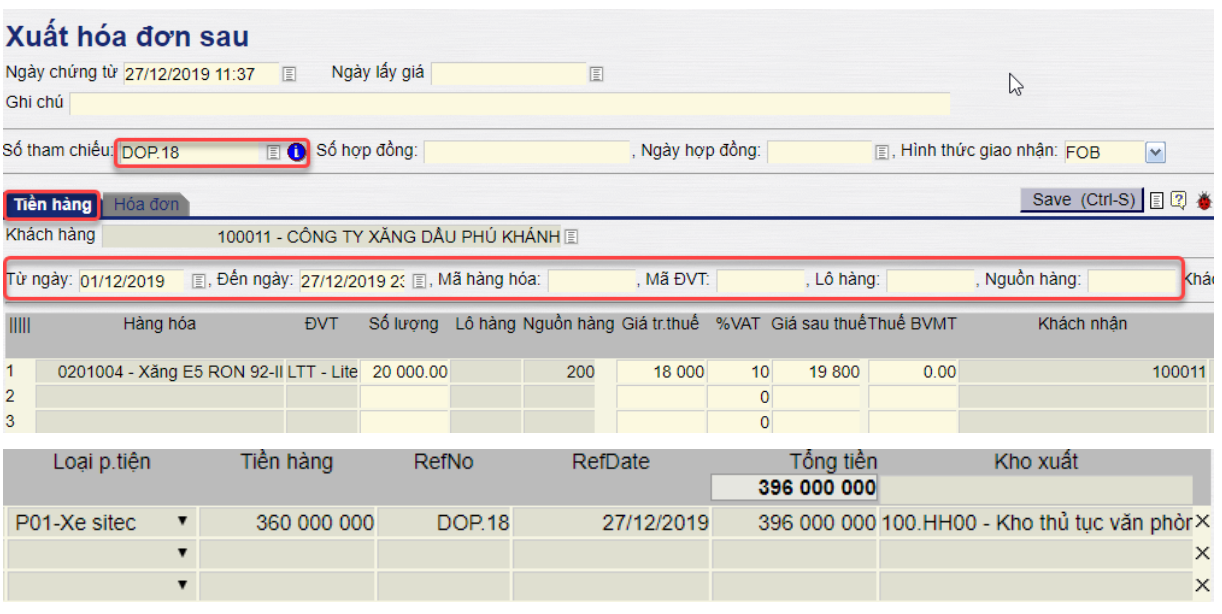

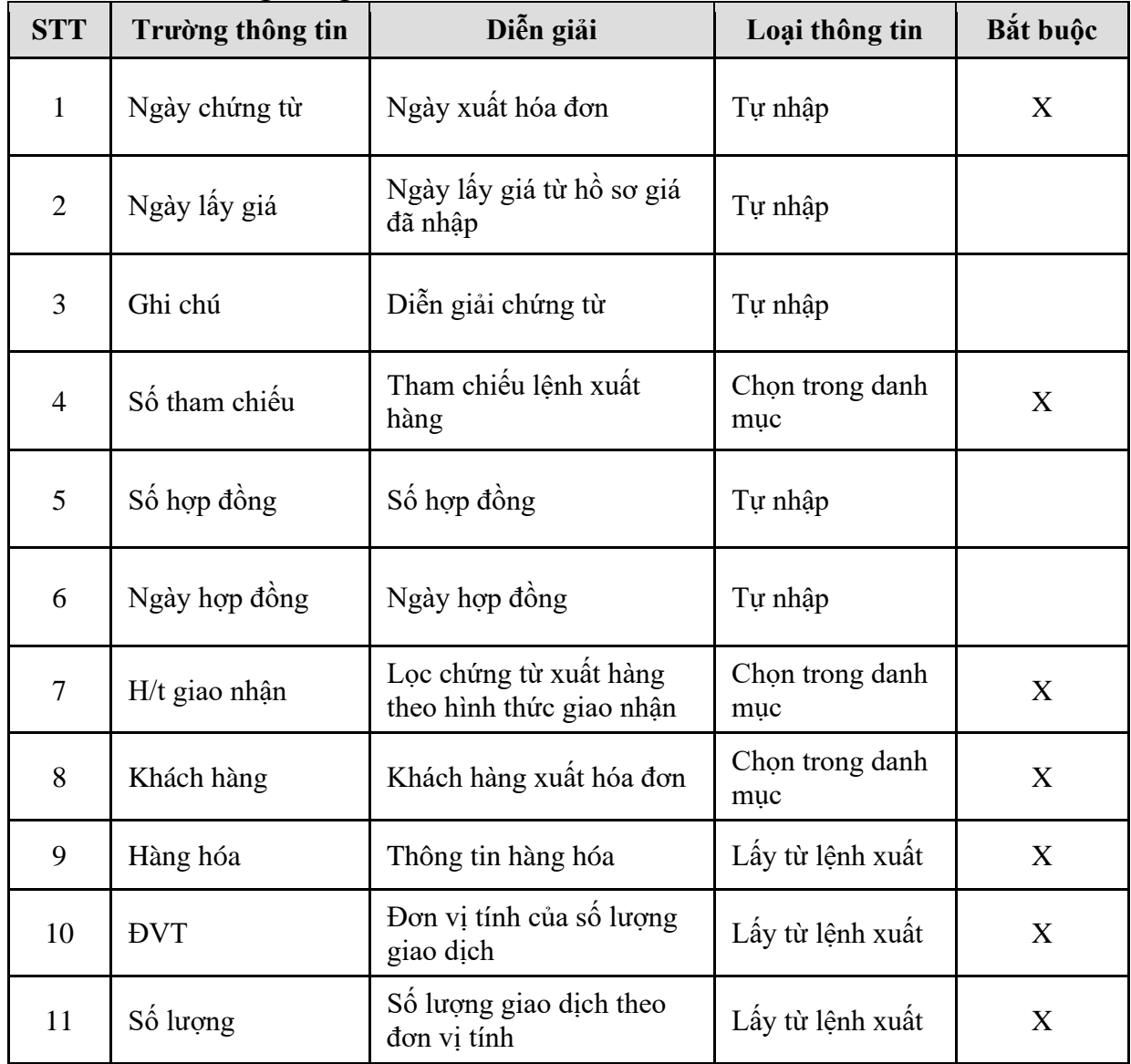

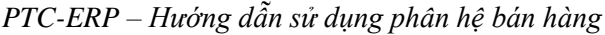

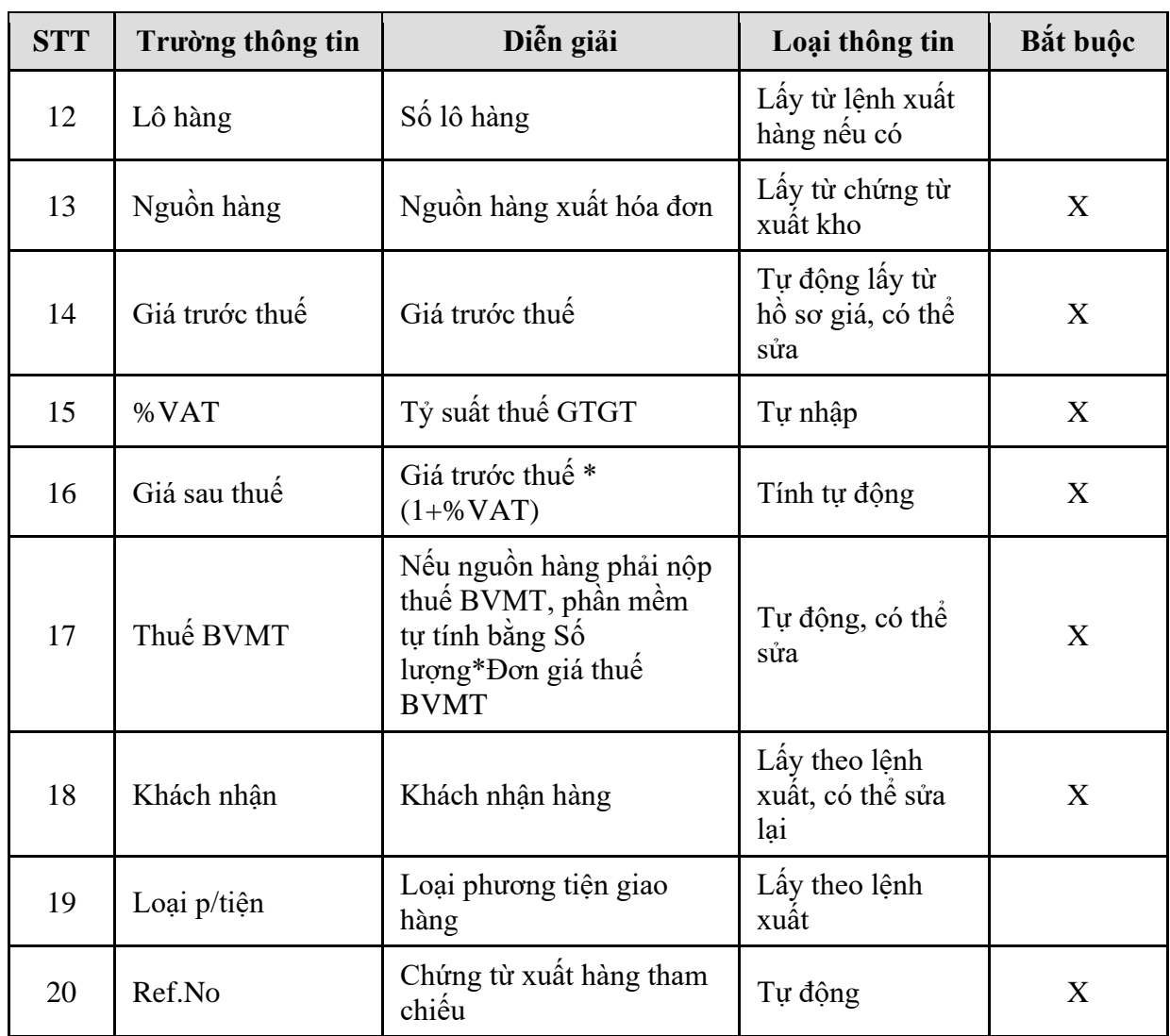

### **-** Tab **Hóa đơn**

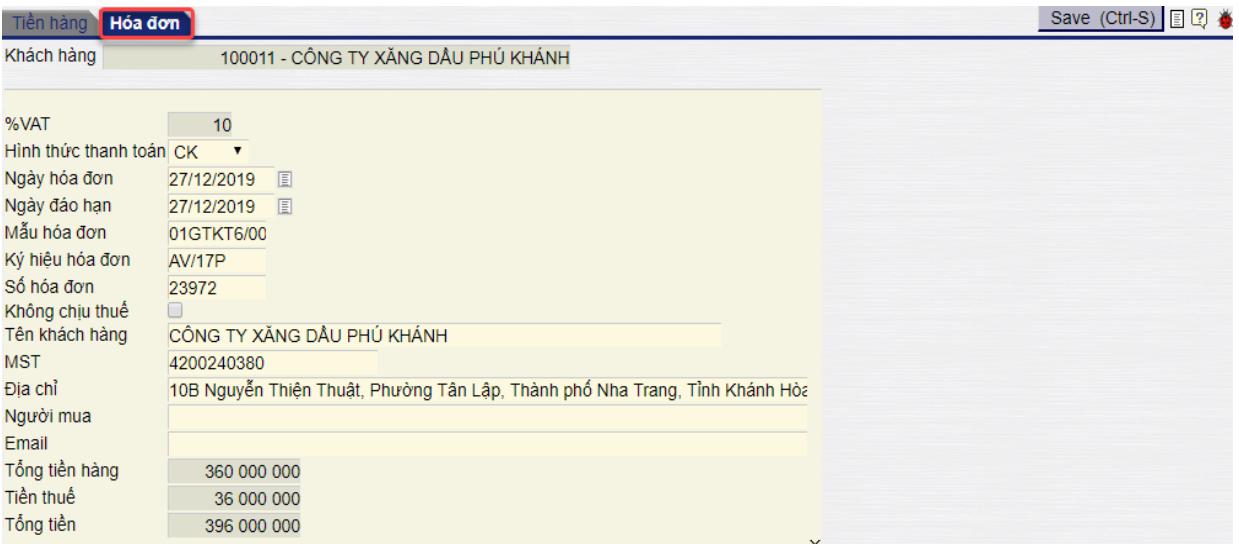

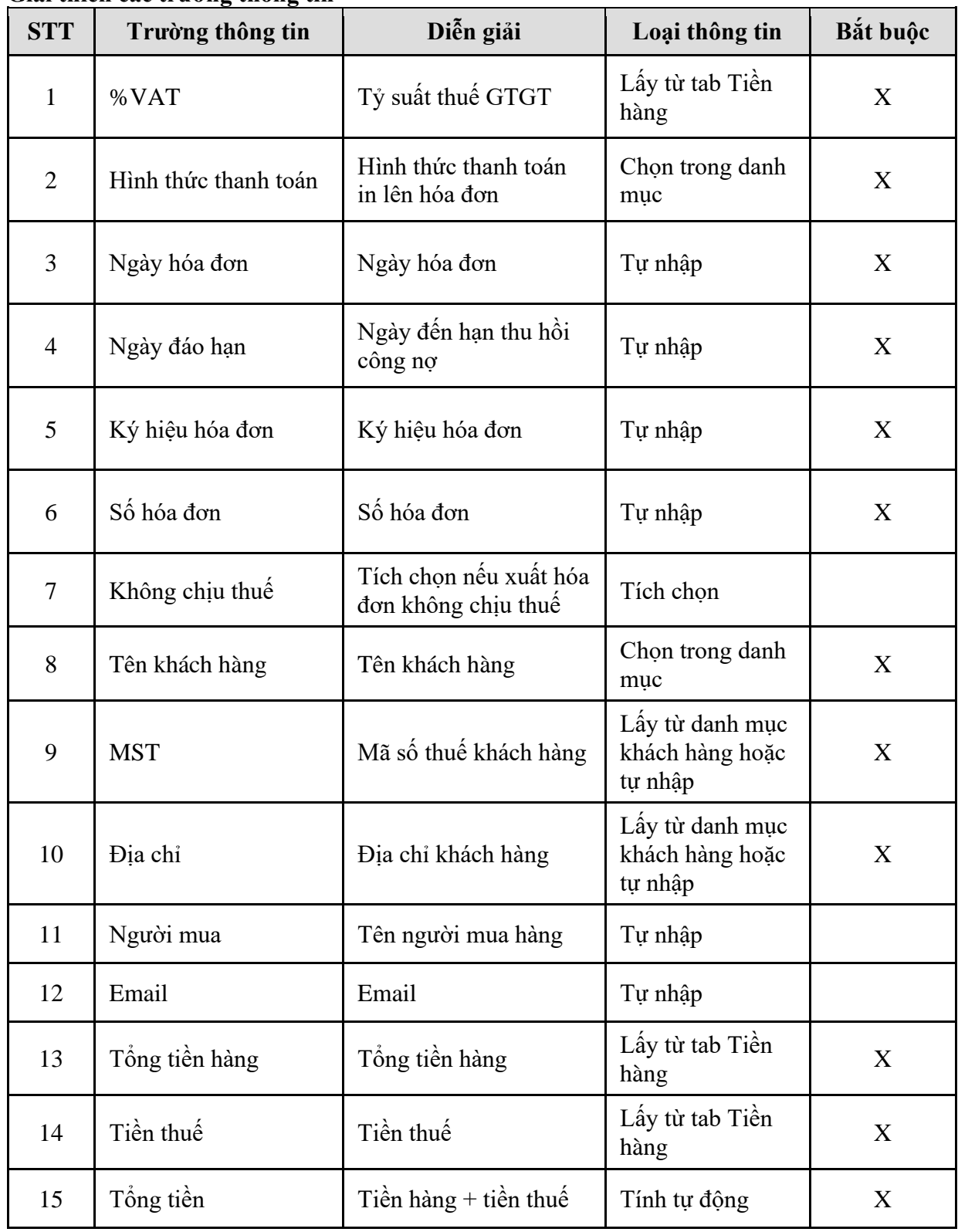

### <span id="page-24-0"></span>**4. TP/SD.04 QUY TRÌNH XUẤT BÁN CHO KHÁCH – HÓA ĐƠN TRƯỚC**

### <span id="page-24-1"></span>*4.1. Mục đích quy trình*

Quy trình dùng để thực hiện nghiệp vụ bán cho khách hàng, các công ty con trực thuộc. Xuất hóa đơn tổng ghi nhận doanh thu chưa thực hiện, khách hàng thực hiện lấy hàng dần, tại thời điểm lấy hàng hệ thống chuyển từ doanh thu chưa thực hiện sang doanh thu thực hiện.

### <span id="page-24-2"></span>*4.2. Phạm vi và đối tượng áp dụng*

- Quy trình được áp dụng tại VPCTy và Chi nhánh

### <span id="page-24-3"></span>*4.3. Hướng dẫn thực hiện*

<span id="page-24-4"></span>4.3.1. Hướng dẫn thực hiện **Bước 1: Xuất hóa đơn trước/lấy hàng dần (DXP)** Đường dẫn: **Logistics** → **Bán hàng** → **Xuất hóa đơn trước/lấy hàng dần** Tcode: **DXP**

### **-** Tab **Tiền hàng**

### Xuất hóa đơn trước/Lấy hàng dần Ngày chứng từ 30/12/2019 09:47 | Ngày lấy giá E Ghi chú Số tham chiếu: i i i Số hợp đồng: , Ngày hợp đồng: FOB Hình thức giao nhận: FOB  $\sim$ Save (Ctrl-S) E 2 Tiền hàng Hóa đơn Khách hàng 100011 - CÔNG TY XĂNG DÂU PHỦ KHÁNH Lọc dữ liệu: Mã hàng hóa:  $\mathbb{E}$ , Mã ĐVT:  $\equiv$ , Lô hàng: **■, Nguồn hàng: E** Khách nhân: Lô hàng Nguồn hàng Giá tr.thuế %VAT Giá sau thuế Thuế BVMT Giá b.le **FIVT** THE Hàng hóa Số lượng Ch khẩu 1 > 0201004 - Xăng E5 RON 92-II ELTT - Lite 20 000  $\sqrt{\log 200 - \text{Ngu}}$ 18 000  $10$ 19 800  $0.00$  19 800.00  $\overline{2}$  $\overline{\phantom{a}}$ 画  $\overline{\phantom{a}}$  $\overline{ }$  $\overline{0}$  $\overline{3}$  $\rightarrow$ E  $\overline{\mathbf{v}}$  $\overline{\triangledown}$  $\overline{\mathbf{v}}$  $\overline{0}$ Khách nhân Loại p.tiện Tiền hàng Tổng tiền 396 000 000 100011 - CÔNG TY XĂNG DÂU (  $\overline{\mathbf{v}}$ 360 000 000 396 000 000×  $\bullet$ ×  $\overline{\phantom{a}}$ ×

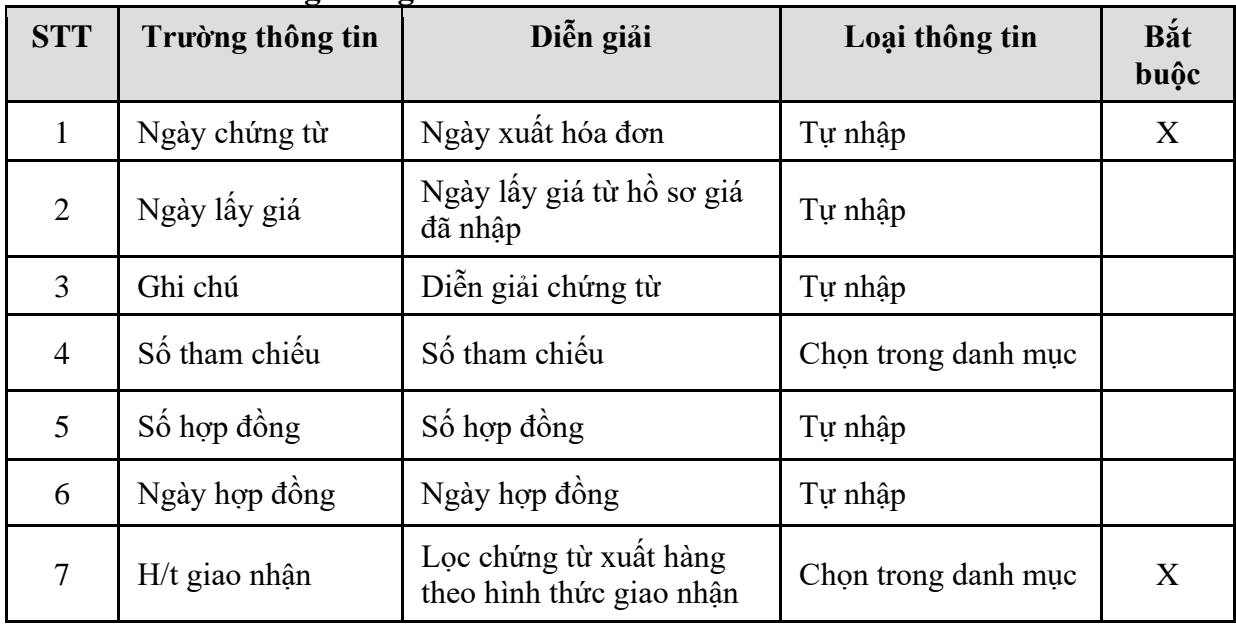

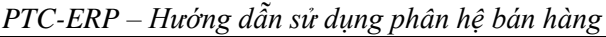

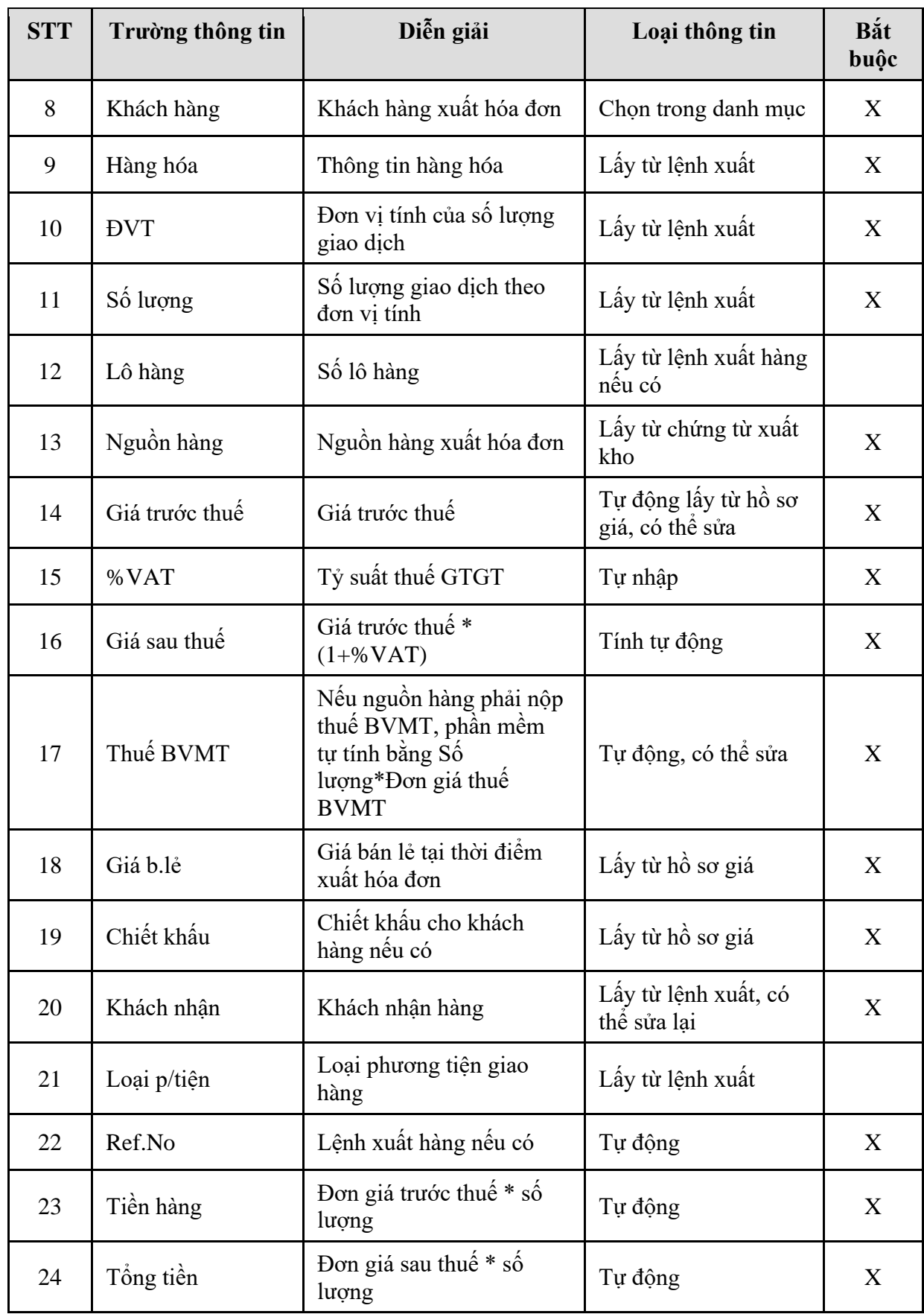

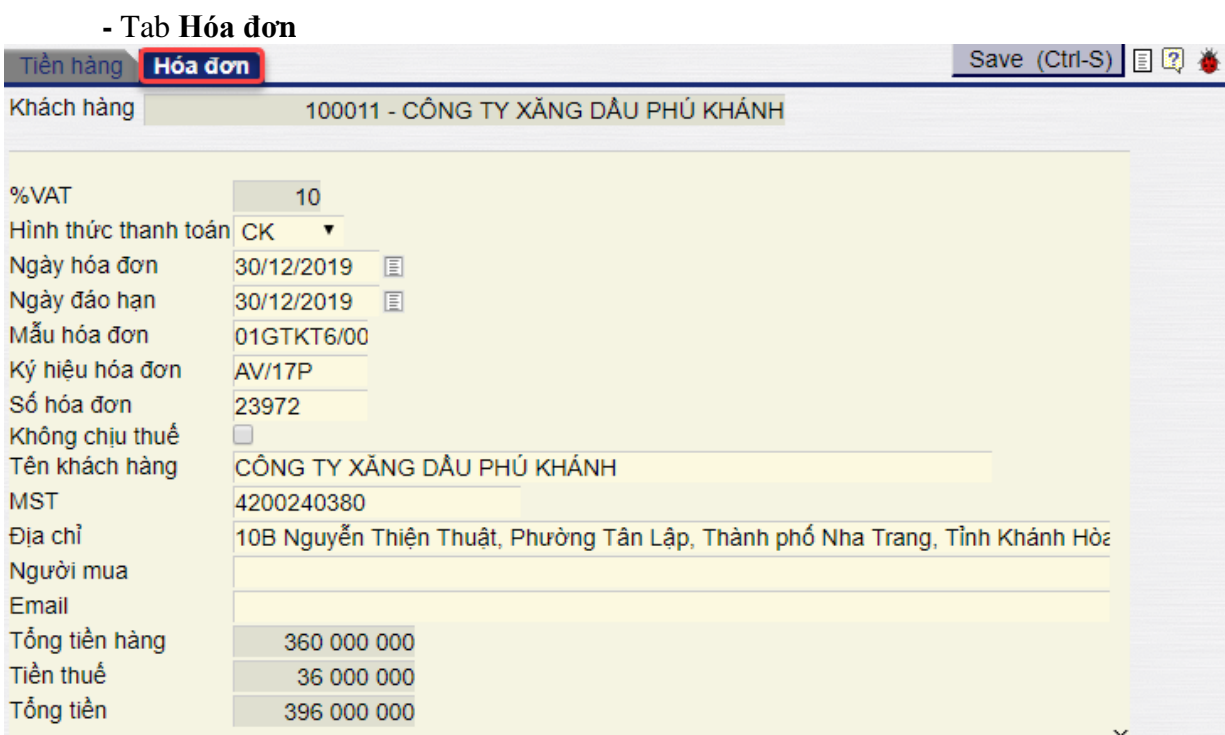

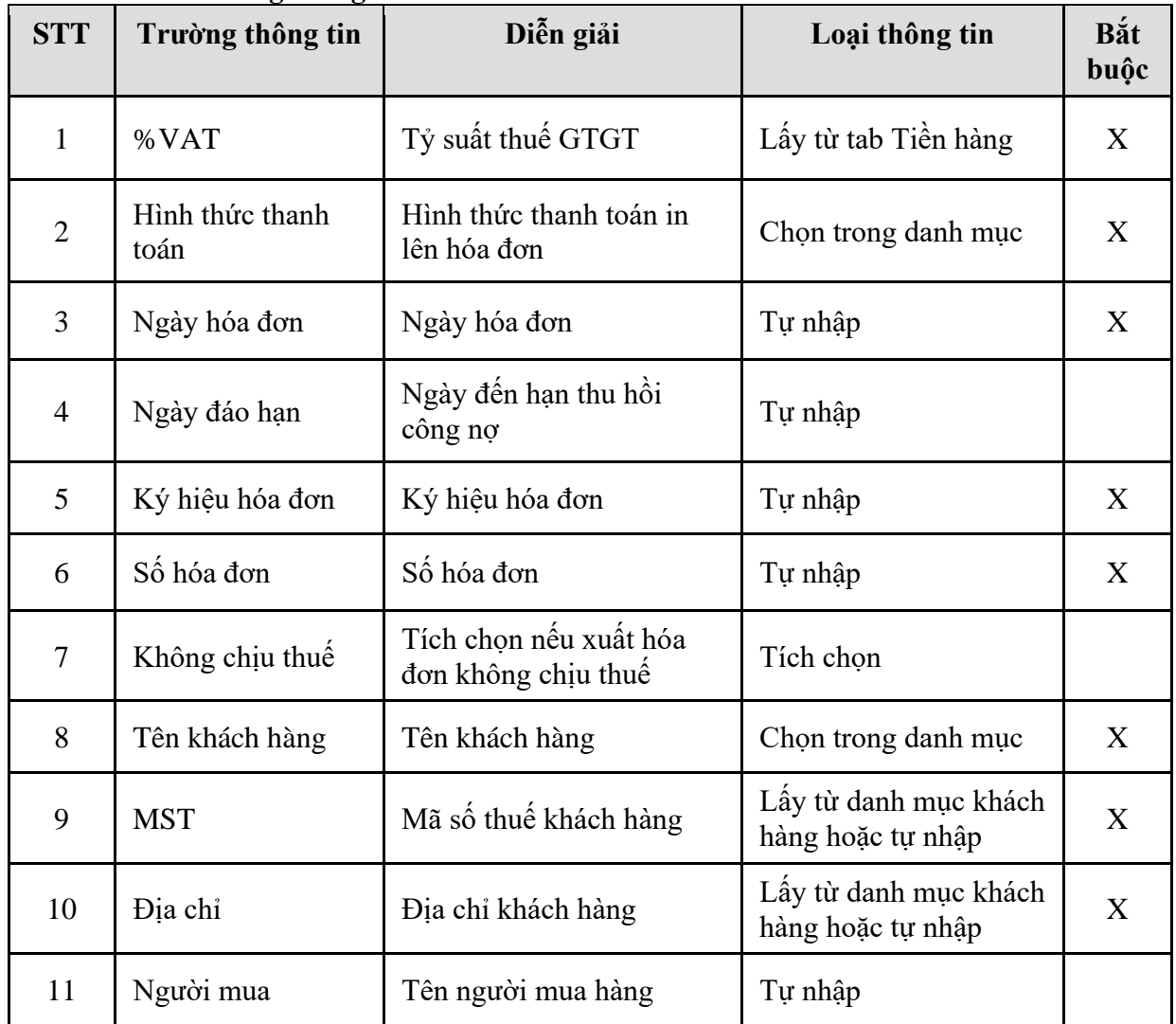

*PTC-ERP – Hướng dẫn sử dụng phân hệ bán hàng*

| <b>STT</b> | Trường thông tin | Diễn giải             | Loại thông tin       | Bắt<br>buộc |
|------------|------------------|-----------------------|----------------------|-------------|
| 12         | Email            | Email                 | Tự nhập              |             |
| 13         | Tổng tiền hàng   | Tổng tiền hàng        | Lấy từ tab Tiền hàng |             |
| 14         | Tiền thuế        | Tiền thuế             | Lấy từ tab Tiền hàng | Χ           |
| 15         | Tổng tiền        | Tiền hàng + tiền thuế | Tính tự động         |             |

### <span id="page-27-0"></span>4.3.2. Hướng dẫn thực hiện **Bước 2: Tạo lệnh xuất hàng (SOA)** Đường dẫn: **Logistics** → **Bán hàng** → **Lệnh xuất hàng** Tcode: **SOA**

### Lệnh xuất hàng

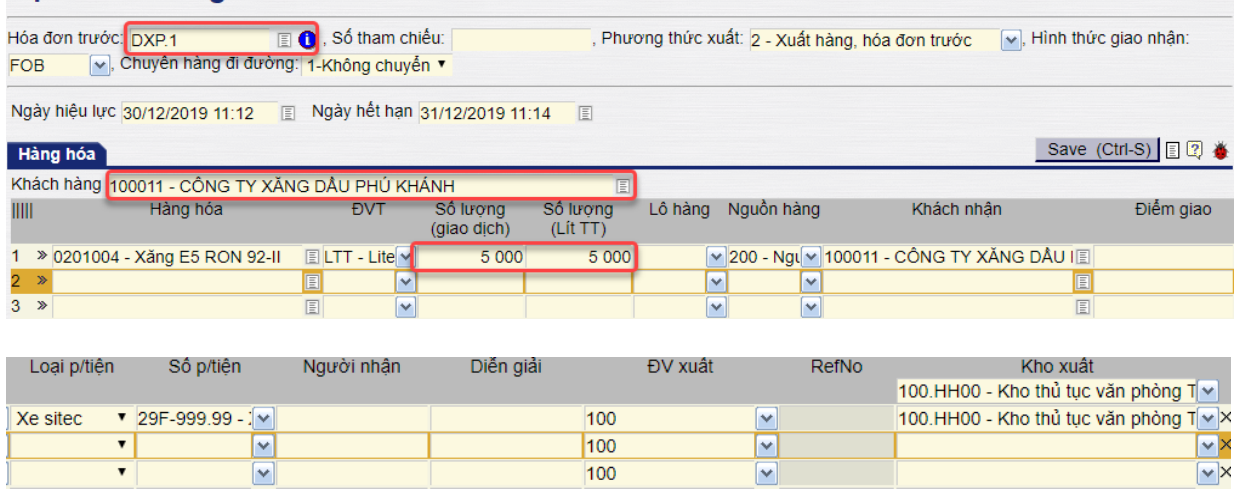

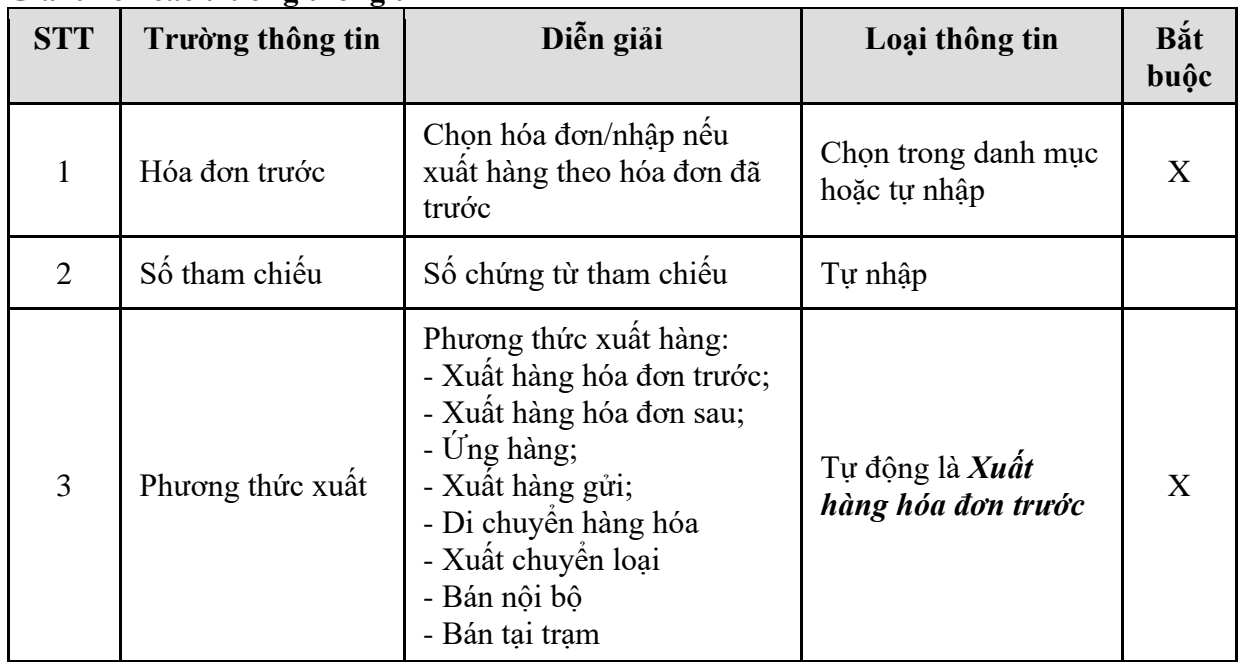

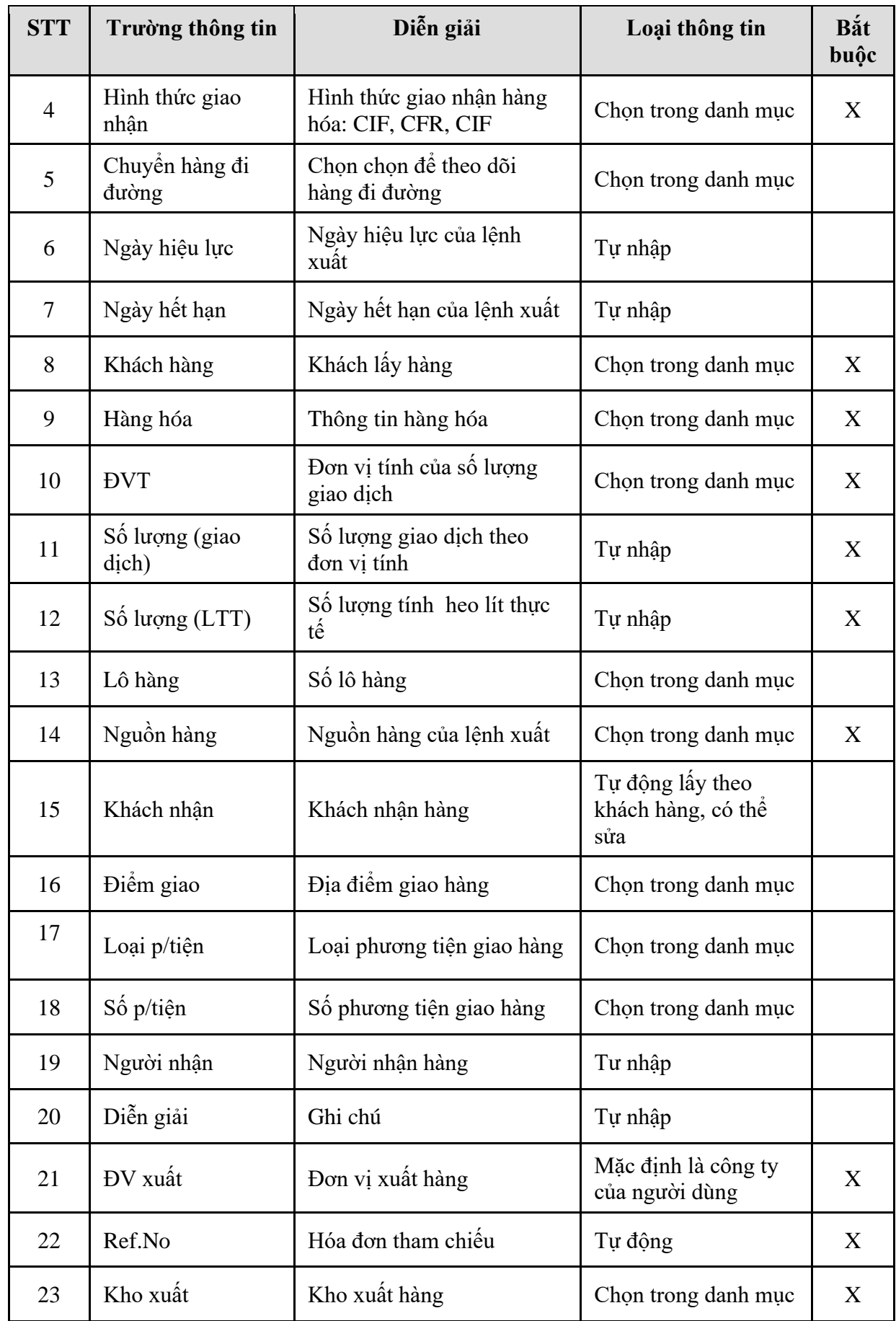

- <span id="page-29-0"></span>4.3.3. Hướng dẫn thực hiện **Bước 3: Tạo Chứng từ xuất kho (DOP)** Đường dẫn: **Logistics** → **Bán hàng** → **Chứng từ xuất kho** Tcode: **DOP**
	- **-** Tab **Xuất kho**

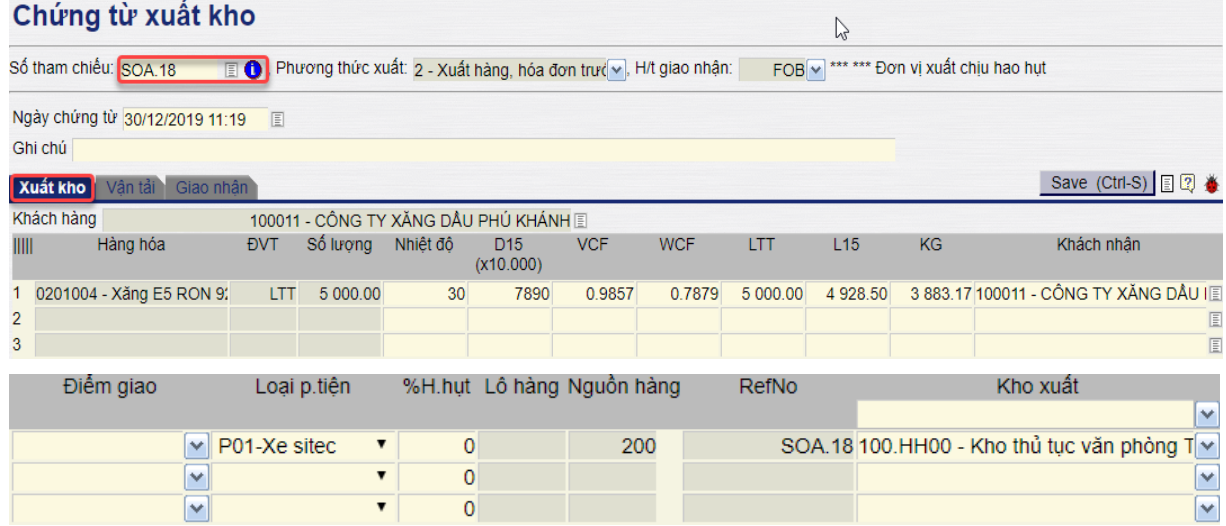

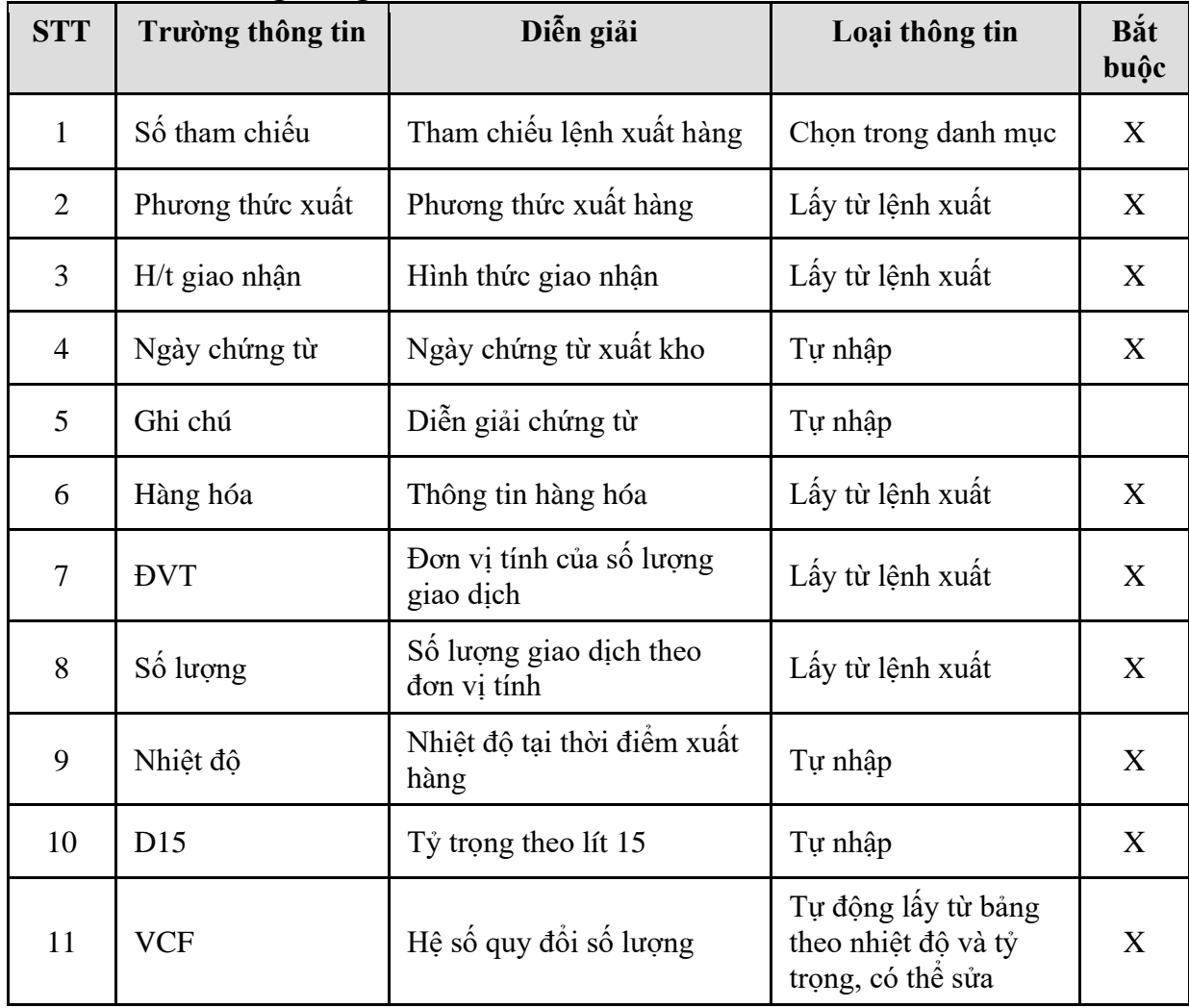

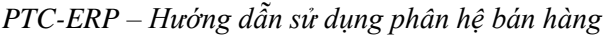

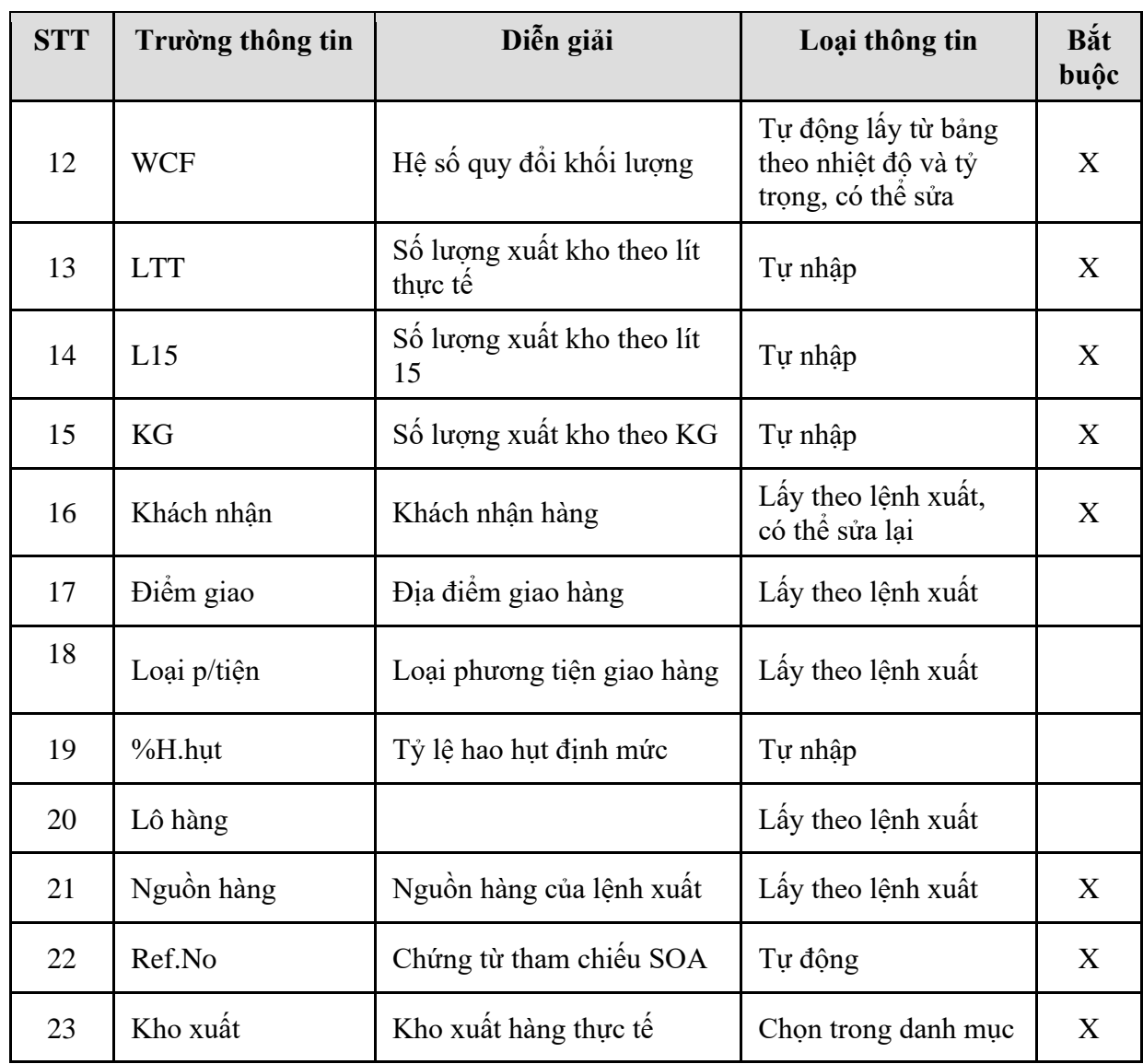

**-** Tab *Vận tải*: Nhập thông tin nếu người dùng theo dõi thông tin vận tải; Nếu không theo dõi, có thể để trống.

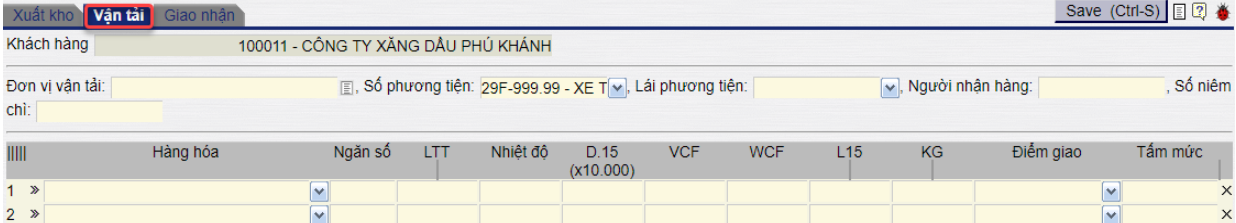

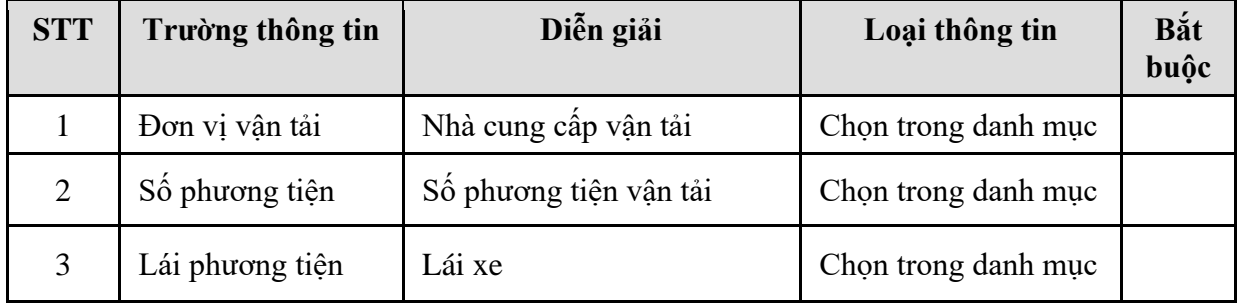

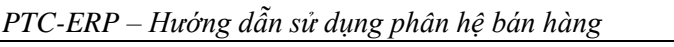

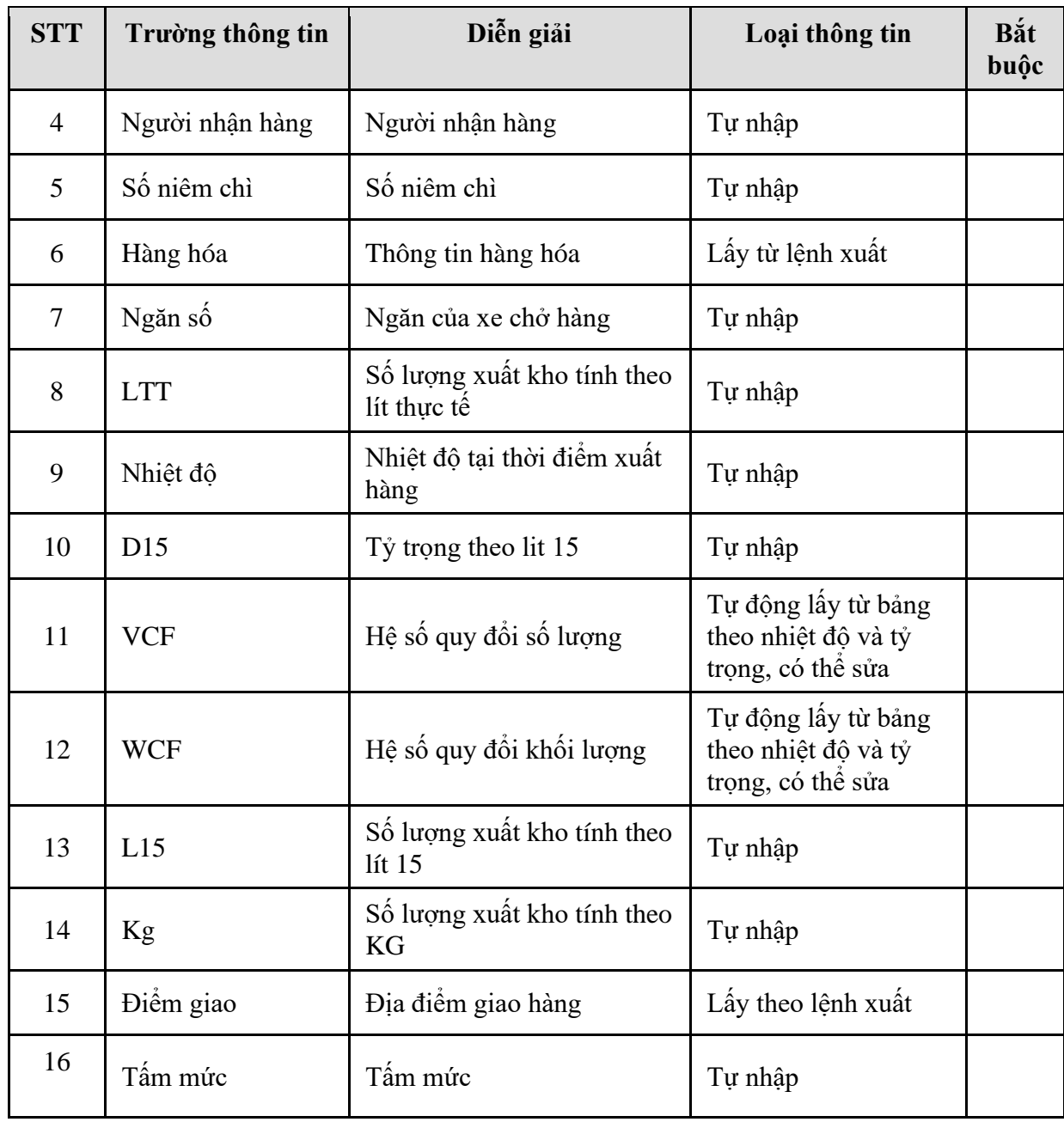

### **-** Tab **Giao nhận**

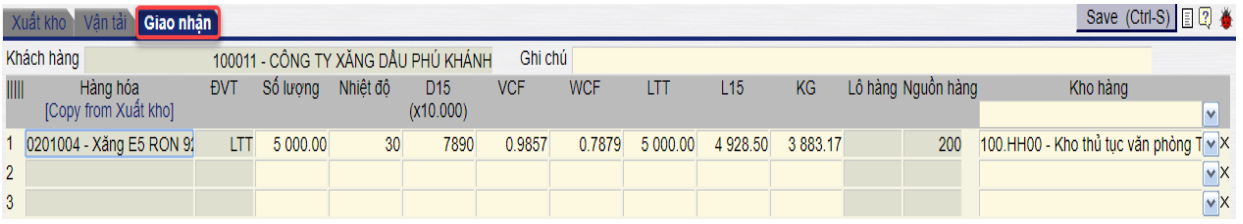

Copy thông tin từ tab xuất kho hoặc tự nhập thông tin. Nếu bán FOB, người dùng không thể sửa số lượng vì không có hao hụt; nếu bán CIF, có thể sửa số lượng thực nhận, phần mềm sẽ tính ra lượng hao hụt.

### <span id="page-32-0"></span>**5. TP/SD.05 QUY TRÌNH XUẤT BÁN NỘI BỘ**

### *5.1. Mục đích quy trình*

- <span id="page-32-1"></span>- Quy trình này mô tả nghiệp vụ VPCTy thực hiện bán nội bộ cho Chi nhánh.
	- o Trường hợp 1: Chi nhánh lấy hàng, thực hiện xuất hóa đơn theo từng chuyến hoặc hóa đơn tổng của nhiều chuyến lấy hàng
	- o Trường hợp 2: Xuất hóa đơn tổng ghi nhận doanh thu chưa thực hiện , chi nhánh thực hiện lấy hàng dần, tại thời điểm lấy hàng hệ thống chuyển từ doanh thu chưa thực hiện sang doanh thu thực hiện.

### <span id="page-32-2"></span>*5.2. Phạm vi và đối tượng áp dụng*

- Quy trình này được áp dụng tại VPCTy.
- Quy trình này áp dụng cho tương lai. Hiện tại chưa phát sinh quy trình này.

### <span id="page-32-3"></span>*5.3. Hướng dẫn thực hiện*

<span id="page-32-4"></span>5.3.1. Hướng dẫn thực hiện **Bước 1: Tạo lệnh xuất hàng (SOA)** Đường dẫn: **Logistics** → **Bán hàng** → **Lệnh xuất hàng** Tcode: **SOA**

### Lệnh xuất hàng

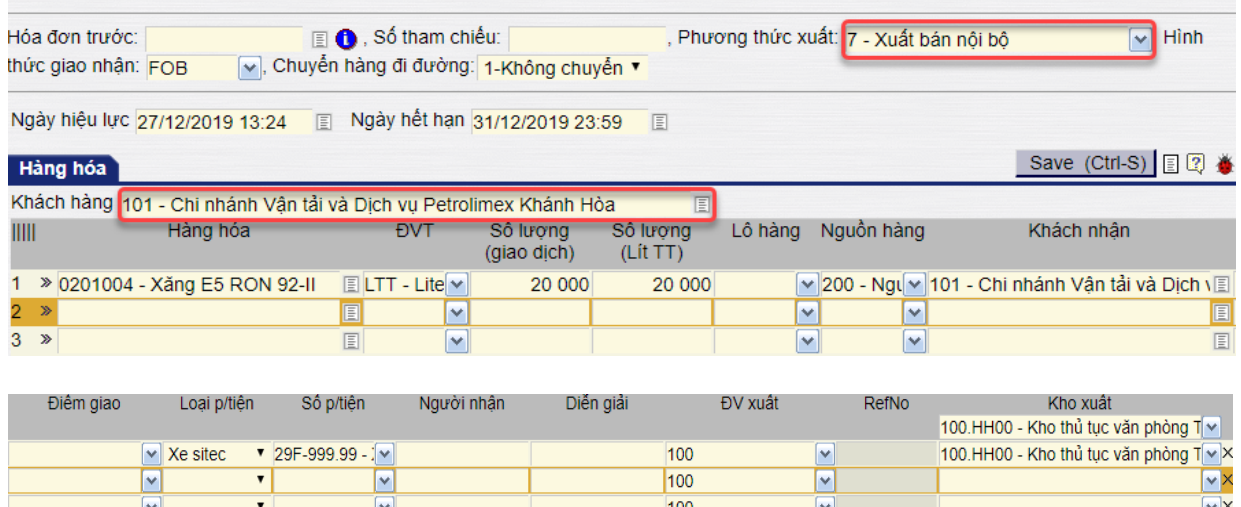

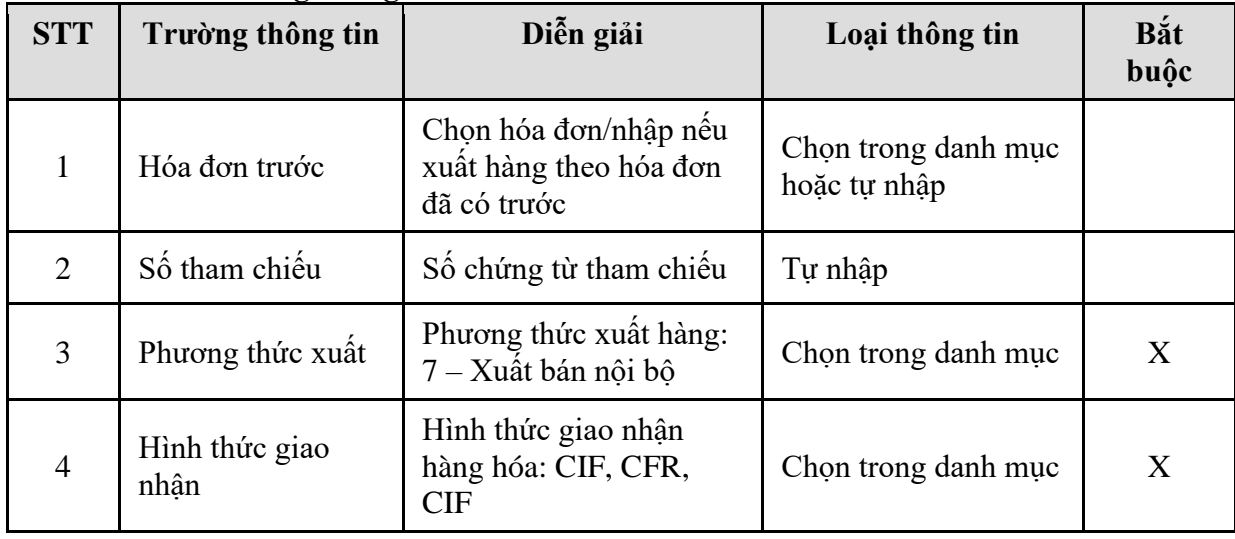

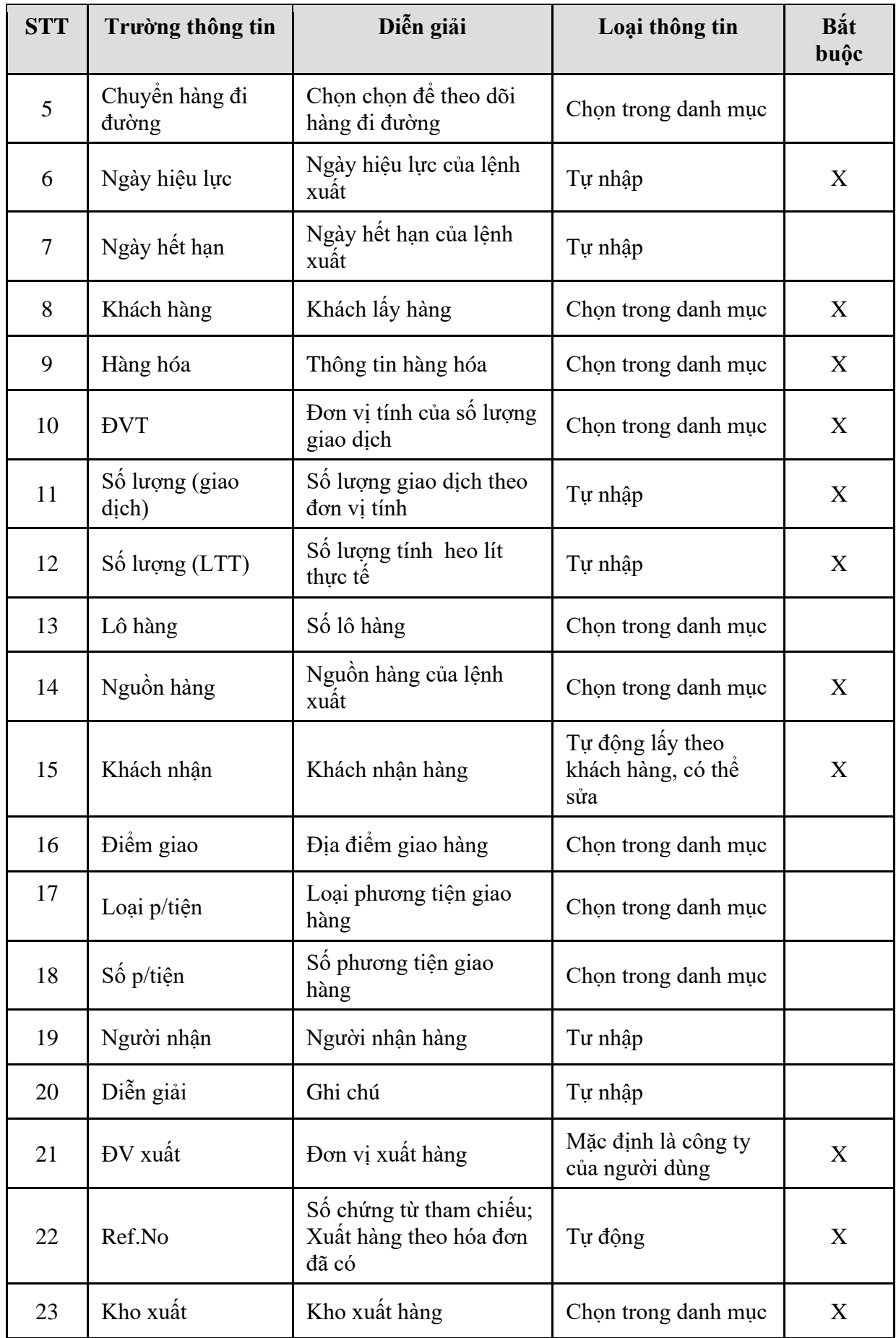

### <span id="page-34-0"></span>5.3.2. Hướng dẫn thực hiện **Bước 2: Tạo chứng từ xuất kho (DOP)** Đường dẫn: **Logistics** → **Bán hàng** → **Chứng từ xuất kho** Tcode: **DOP**

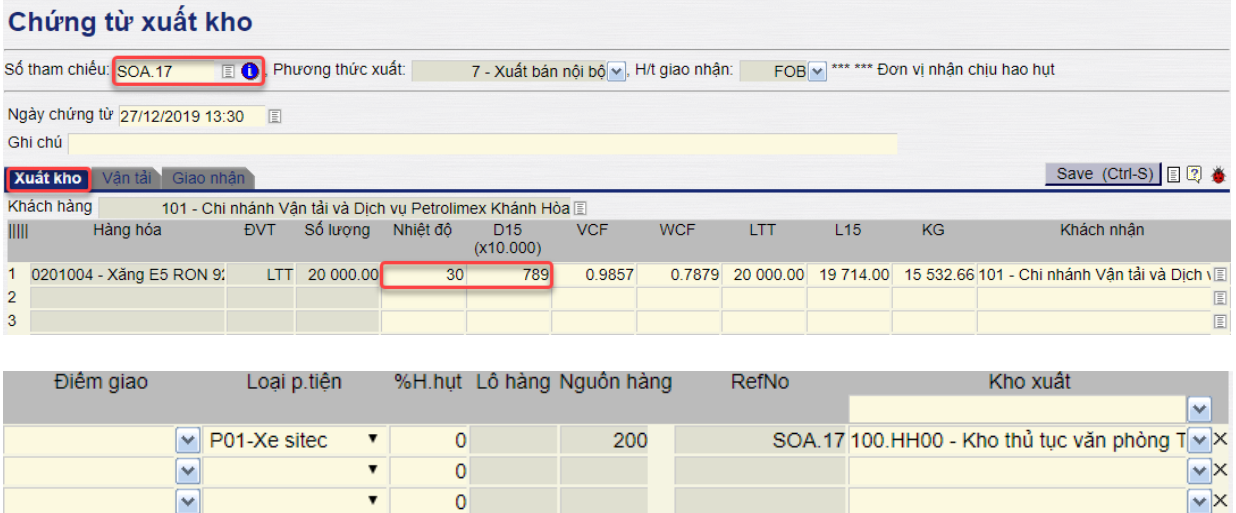

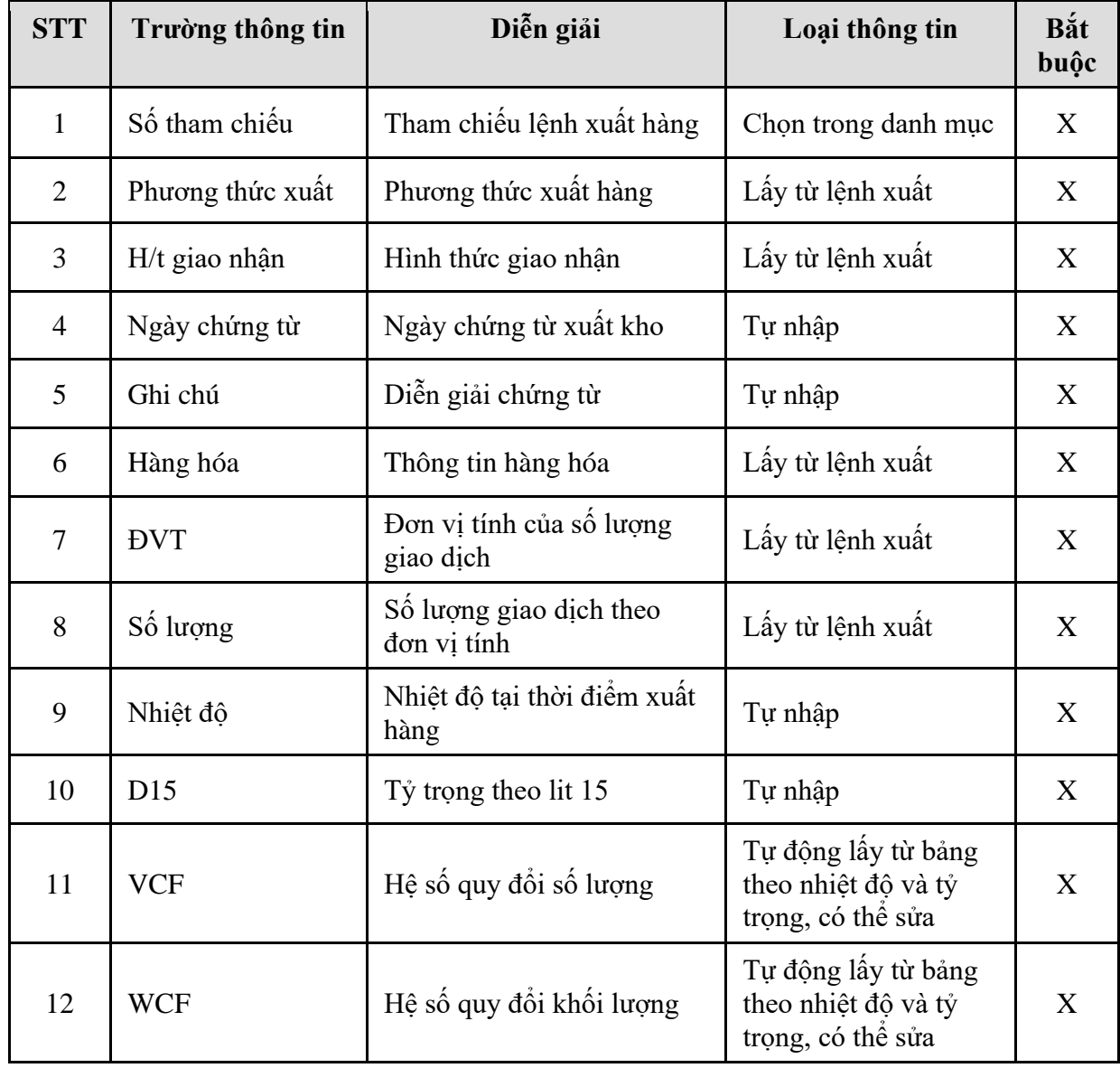

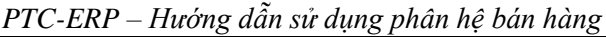

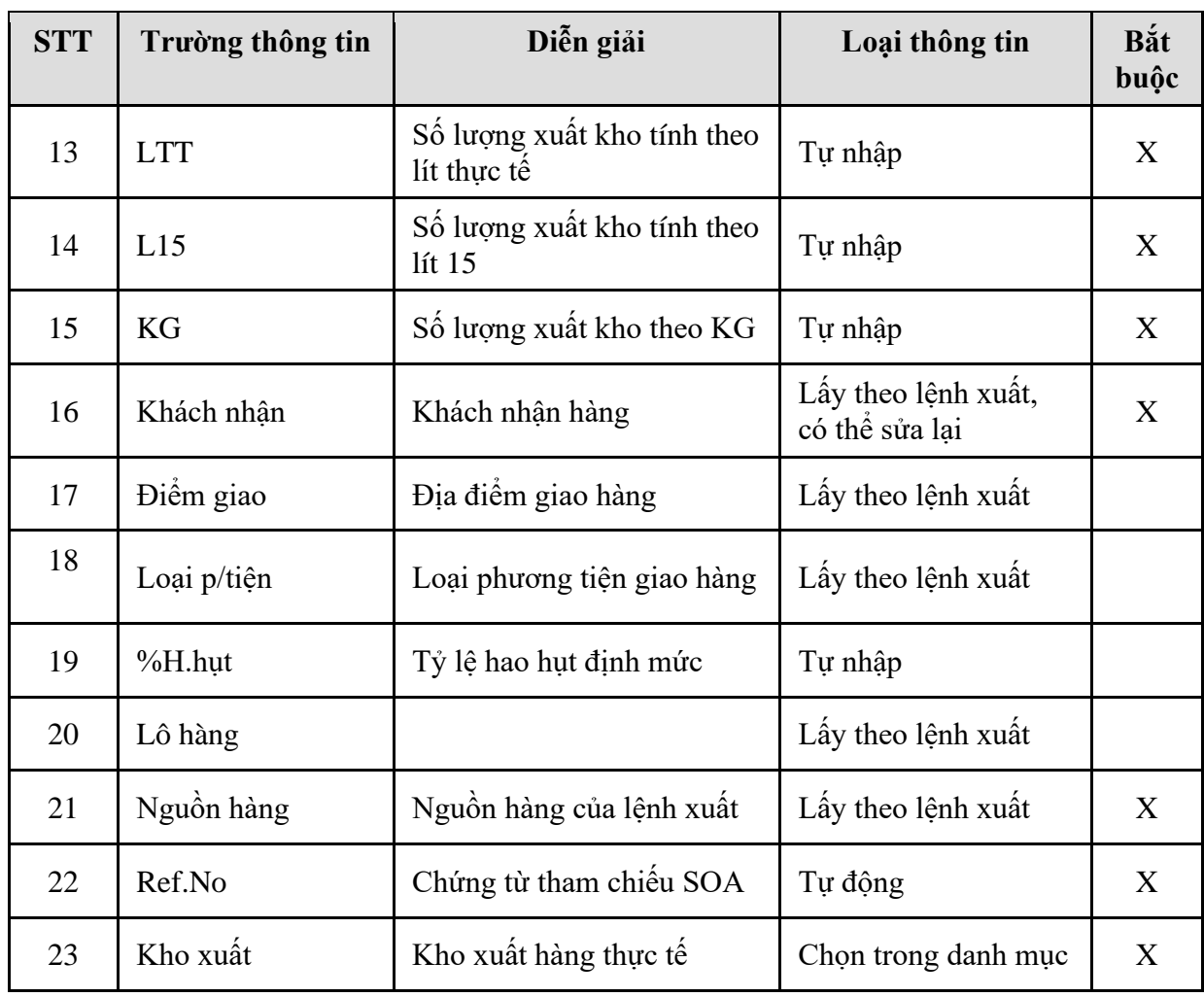

# **-** Tab **Vận tải:** Nhập thông tin thêm nếu theo dõi.

Save (Ctrl-S) Delete | ... | 4 日 2 卷

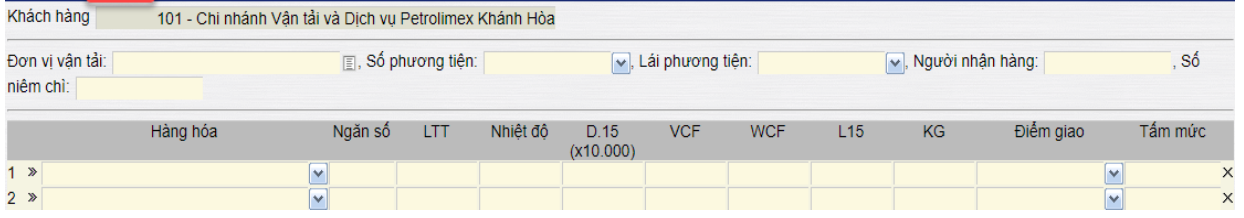

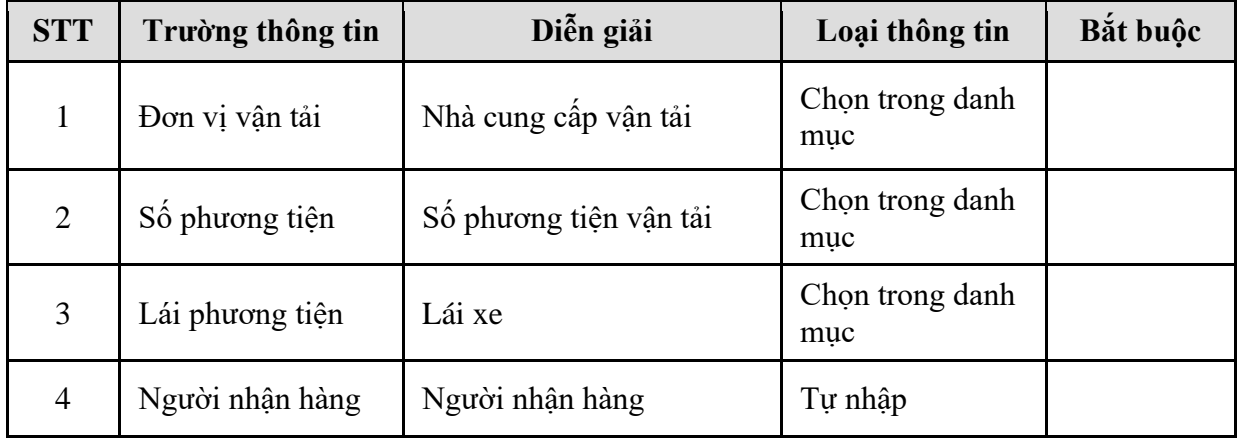

| <b>STT</b> | Trường thông tin | Diễn giải                           | Loại thông tin                                                     | Bắt buộc |
|------------|------------------|-------------------------------------|--------------------------------------------------------------------|----------|
| 5          | Số niêm chì      | Số niêm chì                         | Tự nhập                                                            |          |
| 6          | Hàng hóa         | Thông tin hàng hóa                  | Lấy từ lệnh xuất                                                   |          |
| $\tau$     | Ngăn số          | Ngăn của xe chở hàng                | Tự nhập                                                            |          |
| 8          | <b>LTT</b>       | Số lượng lít thực tế                | Tự nhập                                                            |          |
| 9          | Nhiệt độ         | Nhiệt độ tại thời điểm<br>xuất hàng | Tự nhập                                                            |          |
| 10         | D15              | Tỷ trọng theo lit 15                | Tự nhập                                                            |          |
| 11         | <b>VCF</b>       | Hệ số quy đổi số lượng              | Tự động lấy từ<br>bảng theo nhiệt<br>độ và tỷ trọng, có<br>thể sửa |          |
| 12         | <b>WCF</b>       | Hệ số quy đổi khối lượng            | Tự động lấy từ<br>bảng theo nhiệt<br>độ và tỷ trọng, có<br>thể sửa |          |
| 13         | L15              | Số lượng xuất kho theo lít<br>15    | Tự nhập                                                            |          |
| 14         | <b>KG</b>        | Số lượng xuất kho theo<br><b>KG</b> | Tự nhập                                                            |          |
| 15         | Điểm giao        | Địa điểm giao hàng                  | Lấy theo lệnh<br>xuât                                              |          |
| 16         | Tấm mức          | Tấm mức                             | Tự nhập                                                            |          |

*PTC-ERP – Hướng dẫn sử dụng phân hệ bán hàng*

# - Tab **Giao nhận**

Save (Ctrl-S) Delete | ... | 48 日2 巻

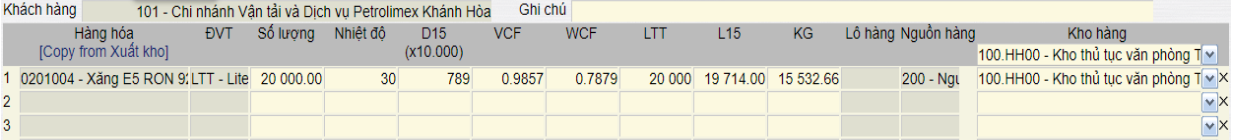

Copy thông tin từ tab xuất kho hoặc tự nhập thông tin. Nếu bán FOB, người dùng không thể sửa số lượng vì không có hao hụt; nếu bán CIF, có thể sửa số lượng thực nhận, phần mềm sẽ tính ra lượng hao hụt.

## <span id="page-37-0"></span>5.3.3. Hướng dẫn thực hiện **Bước 3: Xuất hóa đơn nội bộ (IX)** Đường dẫn: **Logistics** → **Bán hàng** → **Xuất hóa đơn nội bộ** Tcode: **IX**

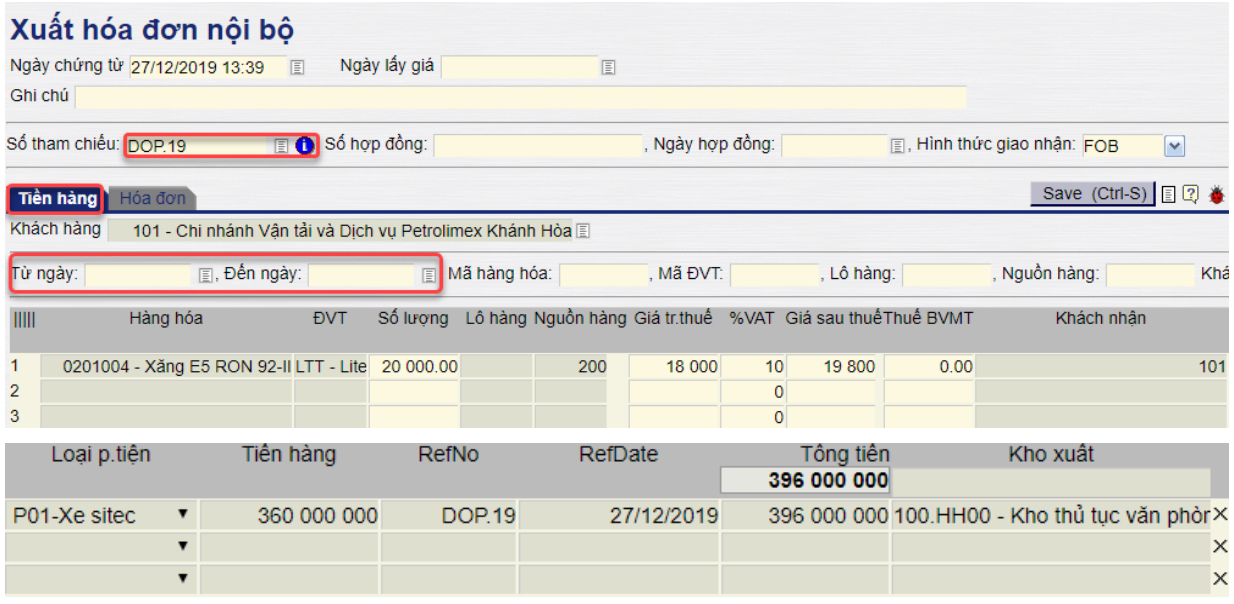

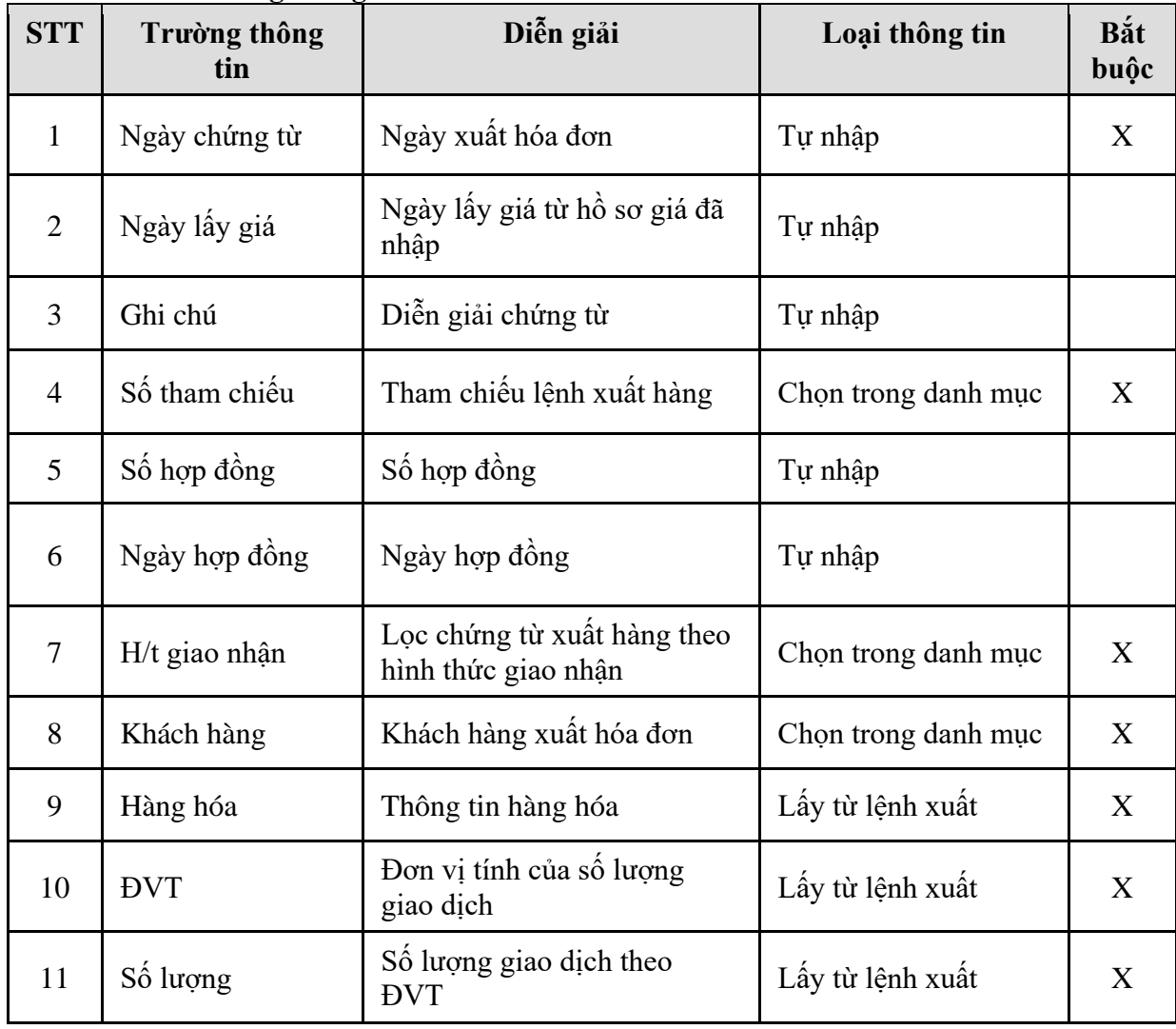

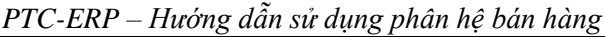

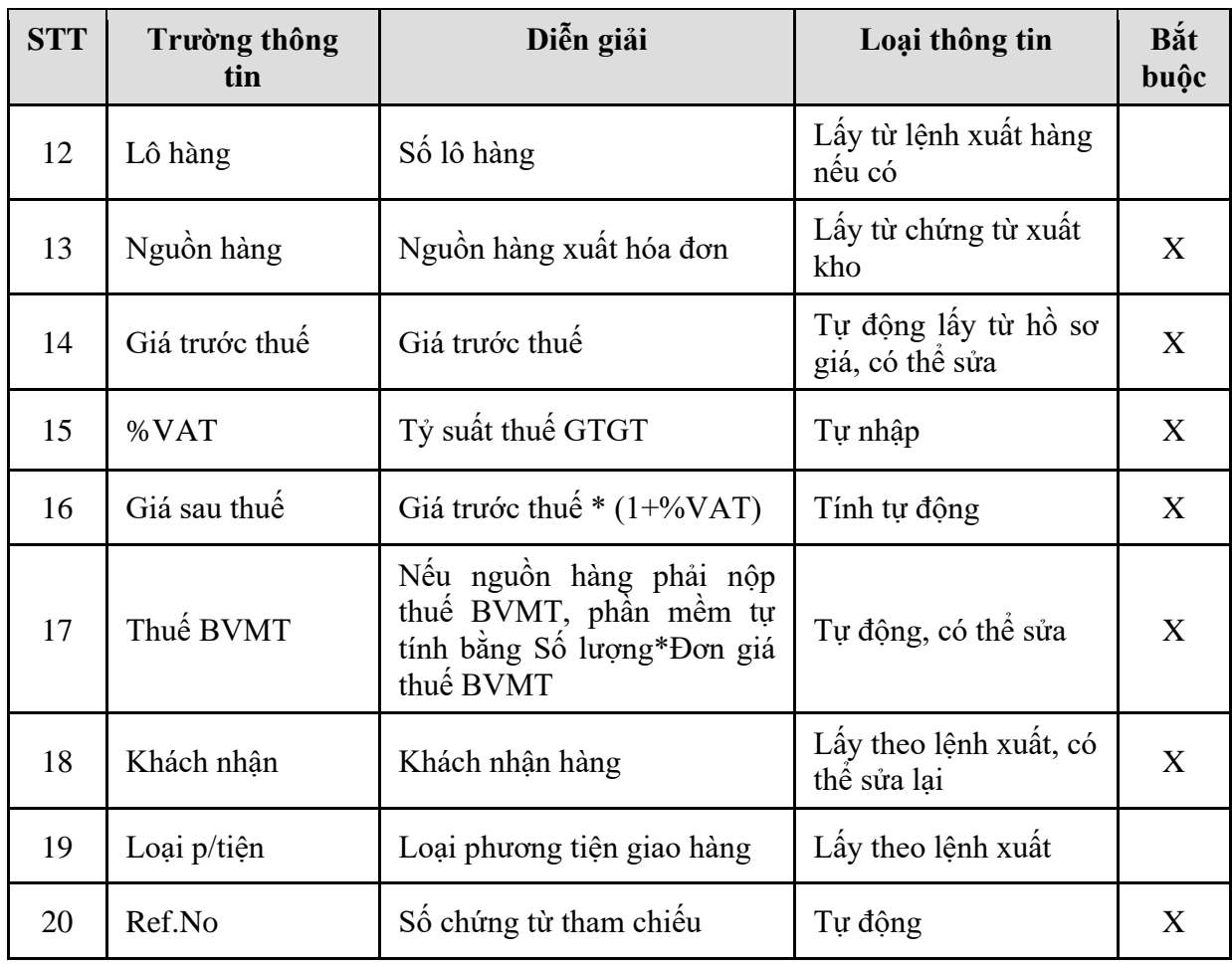

### **-** Tab **Hóa đơn**

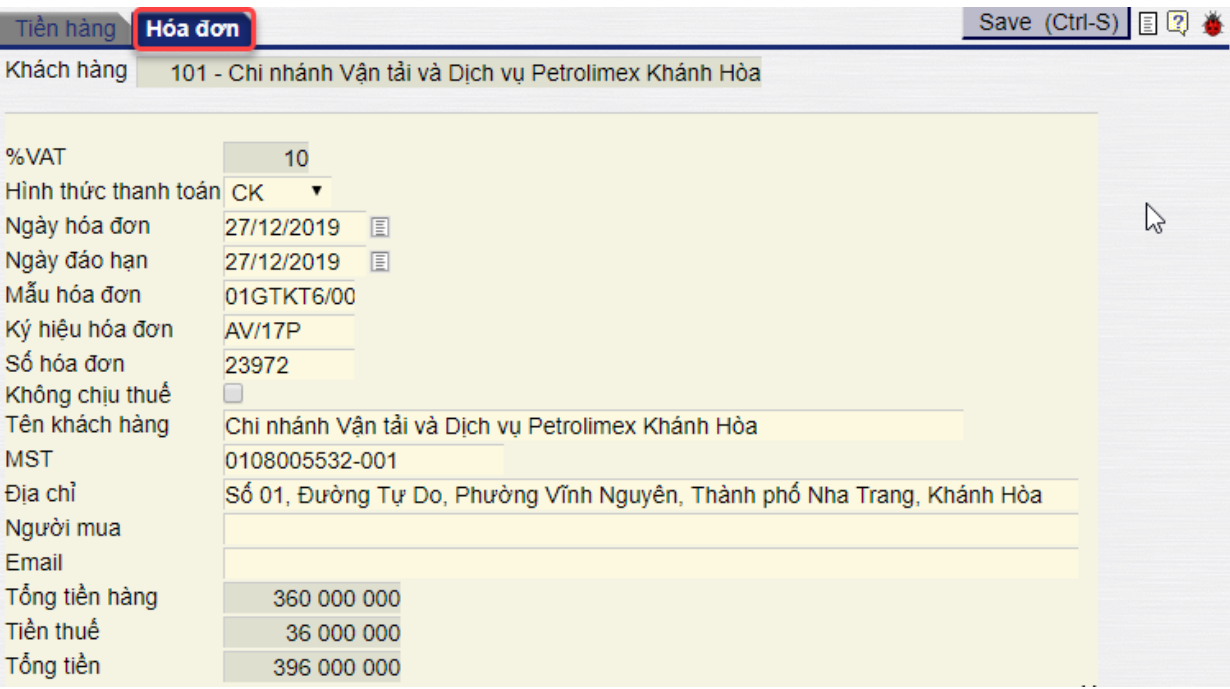

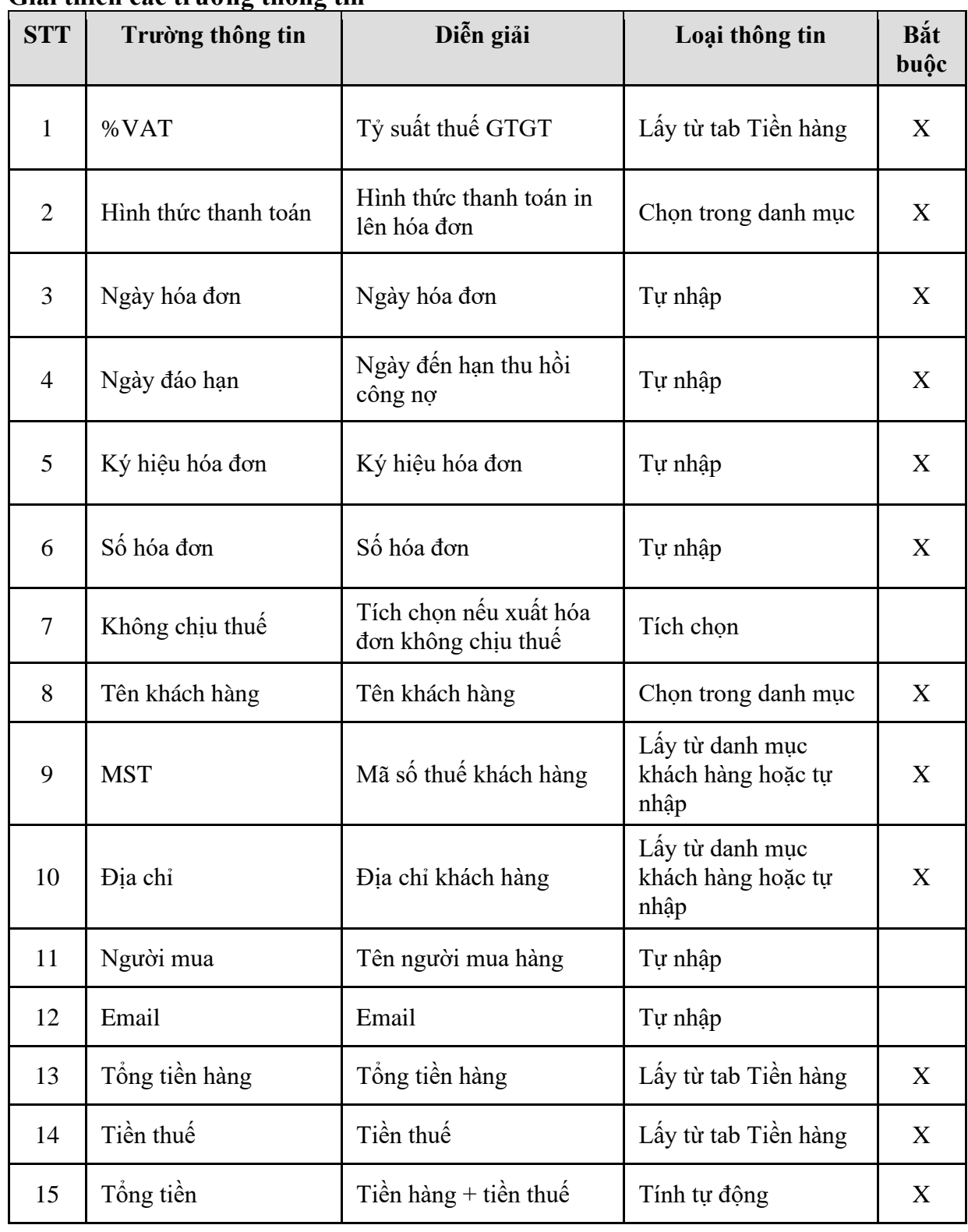

### <span id="page-40-0"></span>**6. TP/SD.06 TÍCH HỢP DỮ LIỆU BÁN HÀNG TẠI CỬA HÀNG**

### <span id="page-40-1"></span>*6.1. Mục đích quy trình*

Quy trình này mô tả nghiệp vụ tích hợp dữ liệu bán hàng từ Cửa hàng lên Văn phòng Tổng công ty.

### <span id="page-40-2"></span>*6.2. Phạm vi và đối tượng áp dụng*

- Quy trình này được áp dụng tại VPCTy.

### <span id="page-40-3"></span>*6.3. Hướng dẫn thực hiện*

### Đường dẫn: **Logistics** → **Bán hàng** → **Tích hợp dữ liệu bán hàng tại CH**

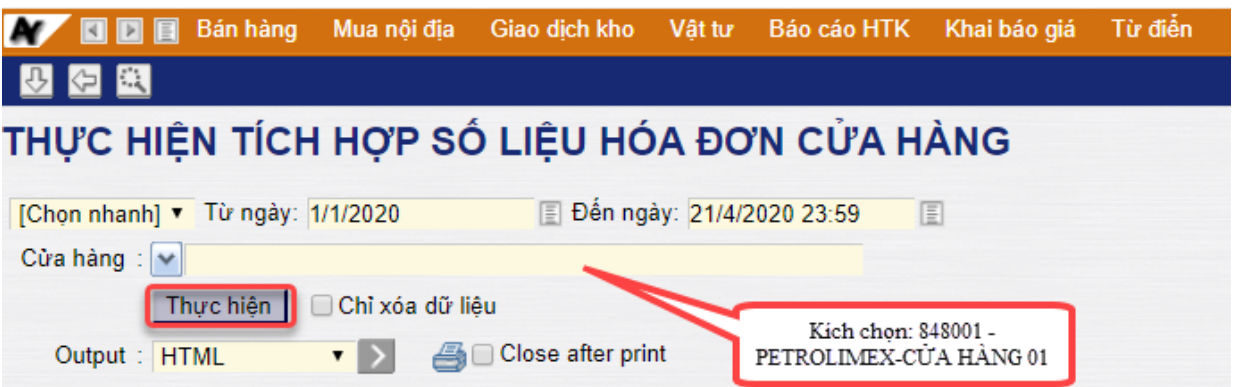

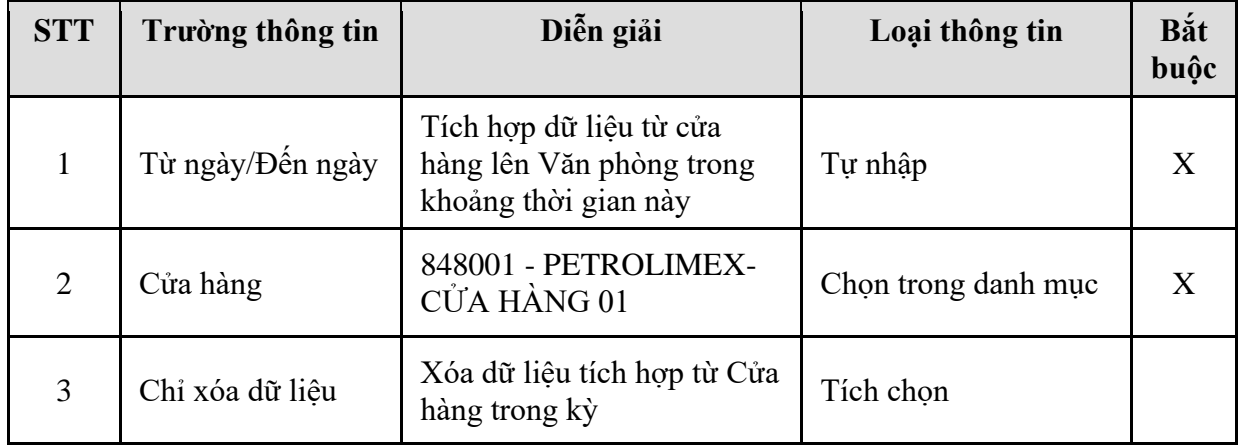

### <span id="page-41-0"></span>**7. TP/SD.07 TÍCH HỢP DỮ LIỆU KHO (KS5, KS6, KS9)**

### <span id="page-41-1"></span>*7.1. Mục đích quy trình*

Quy trình này mô tả nghiệp vụ tích hợp dữ liệu quản lý kho từ Cửa hàng lên Văn phòng Tổng công ty.

### <span id="page-41-2"></span>*7.2. Phạm vi và đối tượng áp dụng*

- Quy trình này được áp dụng tại VPCTy.

### <span id="page-41-3"></span>*7.3. Hướng dẫn thực hiện*

### Đường dẫn: **Logistics** → **Bán hàng** → **Tích hợp dữ liệu kho (KS5, KS6, KS9)**

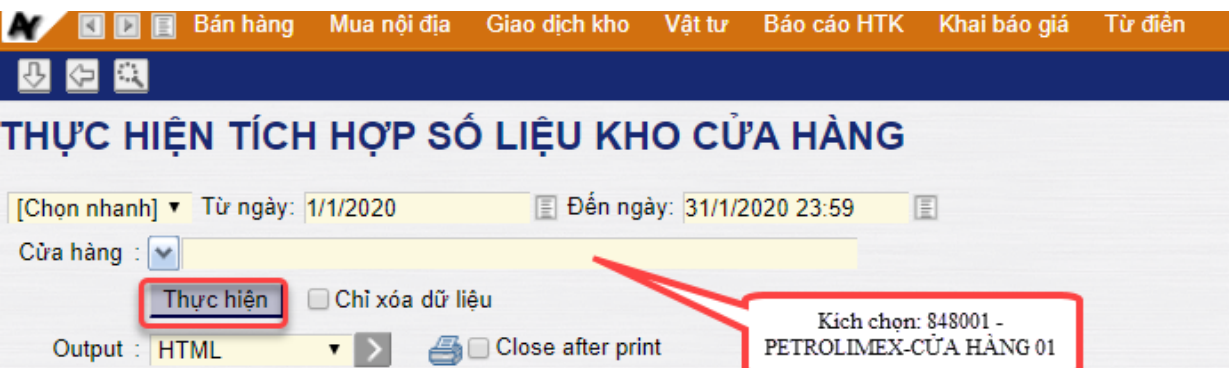

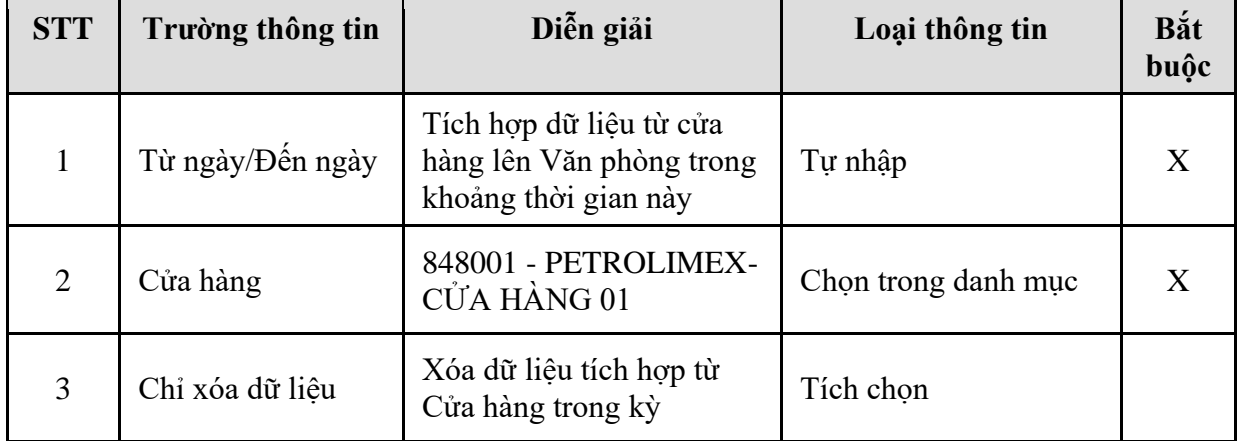

### <span id="page-42-0"></span>**8. TP/SD.08 QUY TRÌNH XUẤT HÓA ĐƠN ĐIỀU CHỈNH**

### <span id="page-42-1"></span>*8.1. Mục đích quy trình*

- Quy trình dùng để thực hiện nghiệp vụ Xuất hóa đơn điều chỉnh bán hàng cho khách đã mua hàng trước đó.

### <span id="page-42-2"></span>*8.2. Phạm vi và đối tượng áp dụng*

- Quy trình được áp dụng tại VPCTy và Chi nhánh.

### <span id="page-42-3"></span>*8.3. Hướng dẫn thực hiện*

2.3.3. Hướng dẫn thực hiện **Xuất hàng kiêm hóa đơn (DOX)**

### Đường dẫn: **Logistics** → **Bán hàng** → **Xuất hóa đơn điều chỉnh**

### Tcode: **DJX**

### **-** Tab *Tiền hàng*

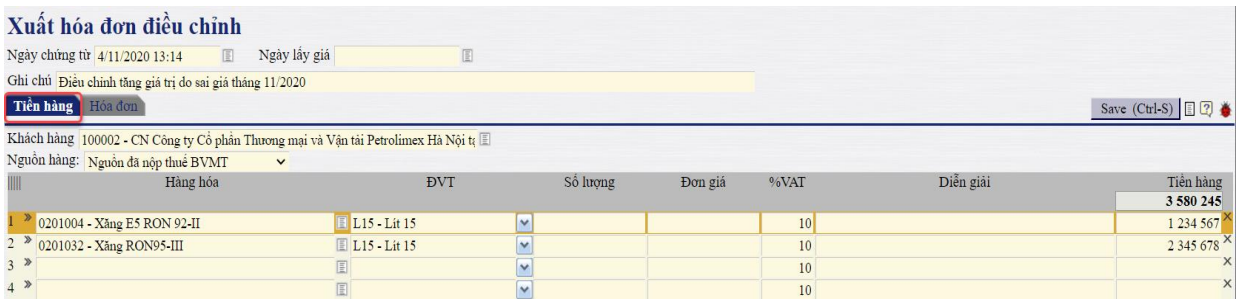

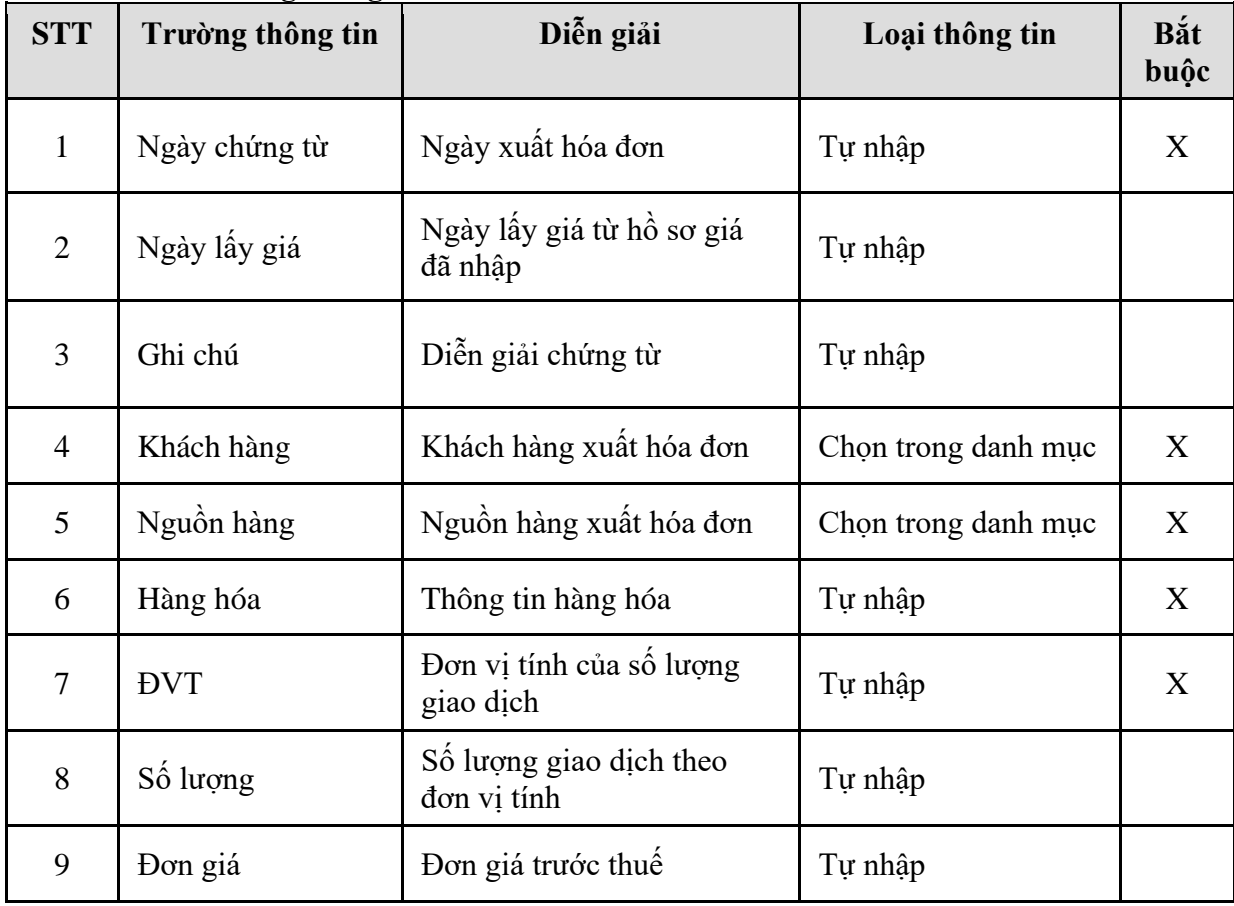

*PTC-ERP – Hướng dẫn sử dụng phân hệ bán hàng*

| <b>STT</b> | Trường thông tin | Diễn giải                | Loại thông tin | Bắt<br>buộc |
|------------|------------------|--------------------------|----------------|-------------|
| 10         | %VAT             | Tỷ suất thuế GTGT        | Tự nhập        |             |
|            | Diễn giải        | Diễn giải dòng mặt hàng  | Tự nhập        |             |
| 12         | Tiền hàng        | Tiền hàng chưa thuế GTGT | Tự nhập        |             |

### **-** Tab *Hóa đơn*

# Xuất hóa đơn điều chỉnh

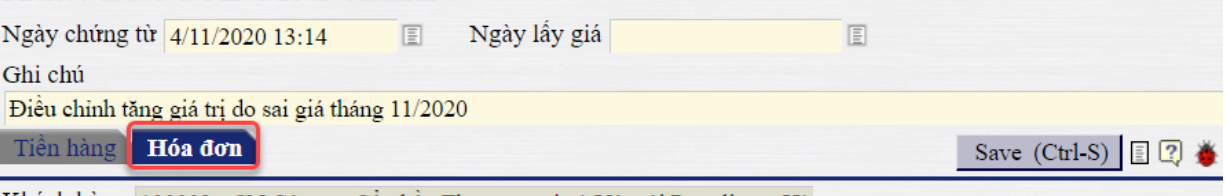

Khách hàng 100002 - CN Công ty Cổ phần Thương mại và Vận tải Petrolimex Hà

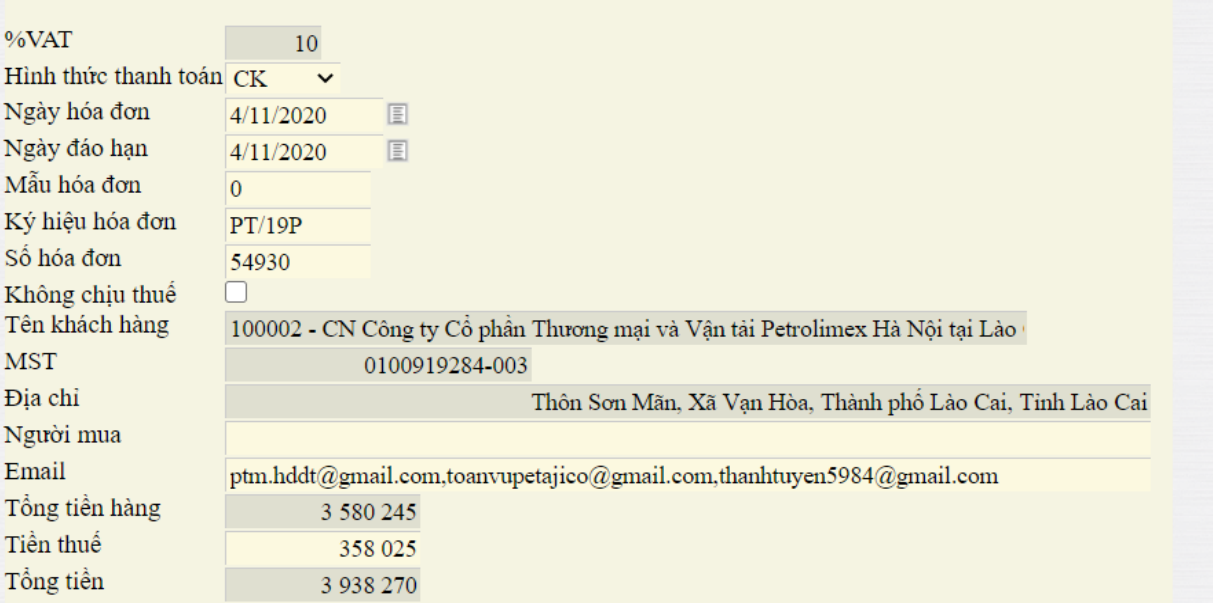

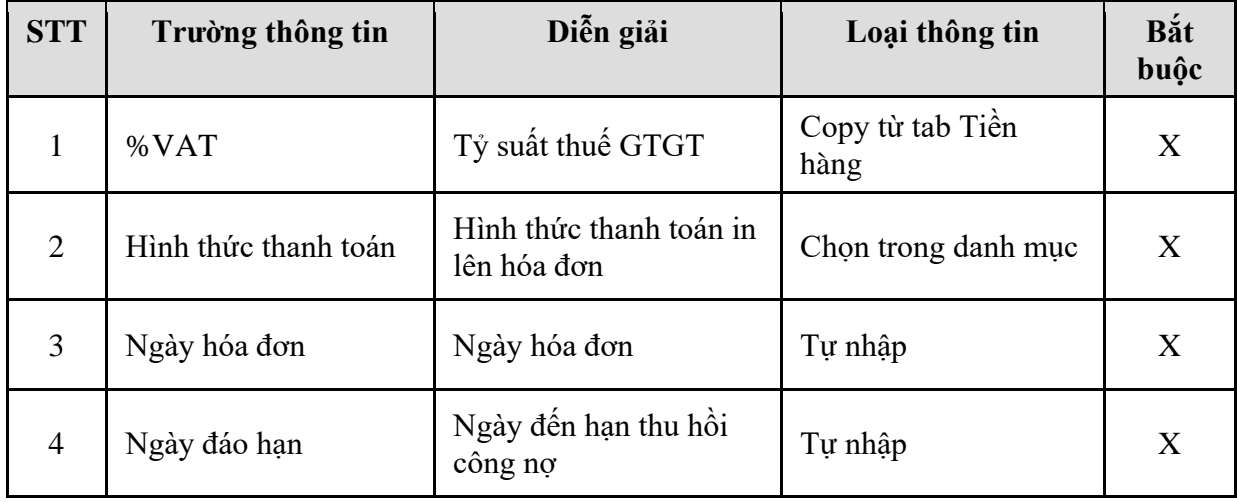

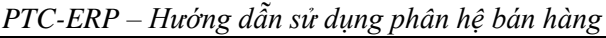

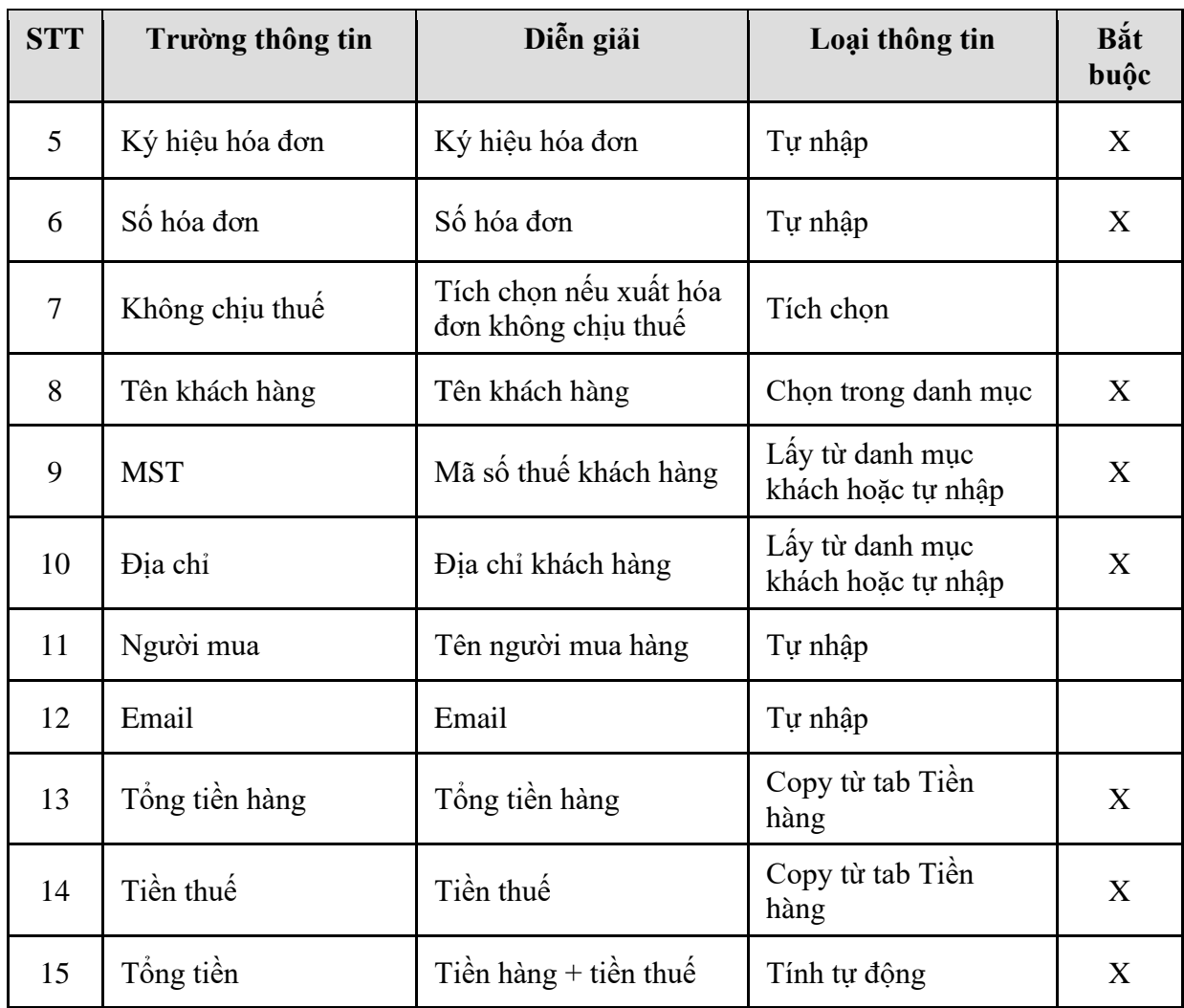

Để **Tạo HĐĐT**, xem lại Quy trình *2. TP/SD.02 Quy trình xuất bán cho khác – Hóa đơn ngay*